# <span id="page-0-0"></span>**LAPORAN KERJA PRAKTEK Standard Operational Prosedur (SOP) Penanganan Gangguan Kwh Meter Prabayar (KeyChangeToken) PADA PT. ADRA GEMILANG UNIT LAYANAN PELANGGAN BENGKALIS**

# **PT. PLN (Persero)**

 *Ditulis Sebagai Salah Satu Syarat Untuk Menyelesaikan Kerja Praktek Politeknik Negeri Bengkalis*

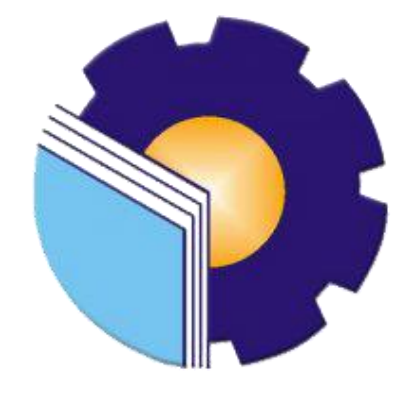

 **DISUSUN OLEH**

## **SITI NURHIDAYAH**

 **3103201254**

**PROGRAM STUDI DIII-TEKNIK ELEKTRONIKA JURUSAN TEKNIK ELEKTRO POLITEKNIK NEGERI BENGKALIS BENGKALIS-RIAU TA.2022/2023**

# LEMBAR PENGESAHAN

# LAPORAN KERJA PRAKTEK PT. ADRA GEMILANG UNIT LAYANAN PELANGGAN **BENGKALIS** PT. PLN (Persero)

Ditulis Sebagai Salah Satu Syarat Untuk Menyelesaikan Kerja Praktek (KP)

# **SITI NURHIDAYAH** NIM: 3103201254

Bengkalis, 13 September 2022

Pembimbing Lapangan Kerja Praktek

Dosen Pembimbing Program Studi D3 Teknik Elektronika

NIK.03.01.17.004

pdul Hadi, S.T., MT NIP: 199001182019031017

Disetujui/Disahkan Oleh: Kepala Program Studi D3 Teknik Elektronika

Hadi, S.T., MT Abdul 199001182019031017

# **KATA PENGANTAR**

#### *Assalamualaikum Wr.Wb*

*Alhamdulillahirobbil'alamin* penulis ucapkan Puji Syukur kehadirat Allah SWT yang telah memberikan Rahmat dan Hidayah-Nya, sehingga penulis dapat menyelesaikan sekaligus menyusun laporan Kerja Praktek (KP) di PLN. Rayon Bengkalis PT. Adra Gemilang sebagai salah satu syarat bagi penulis dalam menyelesaikan kerja praktek (KP) Program Studi Diploma Tiga (D.III) Jurusan Teknik Elektro Politeknik Negeri Bengkalis.

Kerja Praktek (KP) ini merupakan salah satu program Politeknik Negeri Bengkalis khususnya Program Studi Teknik Elektronika, yang wajib diikuti oleh seluruh mahasiswa Politeknik Negeri Bengkalis dalam menerapkan ilmu pengetahuan didunia kerja serta untuk menambah ilmu pengetahuan dan pengalaman baru dalam menunjang ilmu yang diperoleh di bangku perkuliahan.

Laporan ini diharapkan dapat menambah kreativitas dan pengetahuan yang baik dan buruk bagi penulis maupun bagi pembaca laporan ini. Akhirnya, penulis mengucapkan terima kasih kepada semua pihak yang telah membantu dalam melaksanakan Kerja Praktek (KP) sampai tersusunnya laporan ini dengan baik. Oleh karena itu penulis mengucapkan terima kasih kepada :

- 1. Kedua orang tua, ayahanda tercinta M.Yasir dan ibunda tercinta Irawati yang senantiasa memberikan kasih sayang dan dukungan secara moril
- 2. Bapak Jhony Custer, S.ST., MT selaku direktur politeknik negeri Bengkalis
- 3. Bapak Syaiful Amri, S.ST., MT selaku ketua jurusan Teknik Elektro
- 4. Bapak Abdul Hadi, S.ST., MT selaku ketua prodi Teknik Elektronika dan pembimbing laporan Kerja Praktek.
- 5. Rekan-rekan mahasiswa program studi teknik elektronika,yang selalu
- 6. Bapak Ali Wardana selaku Direktur Perusahaan di PLN Rayon PT Adra Gemilang.Bengkalis
- 7. Bapak Heryadi selaku koordinator lapangan di PT.Adra Gemilang Pelayanan Teknik ULP Bengkalis.
- 8. Bapak Sulfiandi Rahman selaku pembimbing lapangan di PT.Adra
- 9. Berserta karyawan di PLN Rayon Bengkalis PT. Adra Gemilang.

Usaha maksimal dalam penyusunan laporan Kerja Praktek ini tidak luput dari kekurangan karena keterbatasan pengetahuan dan kekhilafan penulis. Oleh karena itu, penulis mengharapkan masukan, saran, dan kritik yang membangun dari pembaca untuk kesempurnaan laporan ini.

Selama proses kerja praktek berlangsung, saya sebagai pelaksana merasa senang hati melaksanakan kerja praktek ini karena memberikan dampak positif salah satunya pengalaman dilapangan langsung dari perusahaan yang tidak mungkin bisa didaatkan saat proses kuliah berlangsung.

 Akhir kata,penulis mohon maaf yang sebesar-besarnya terutama kepada pihak perusahaan apabila selama proses kerja praktek terdapat sikap yang kurang menyenangkan dan dalam penyusunan laporan ini terdapat banyak kesalahan.semoga laporan ini dapat bermanfaat pada umumnya bagi para pembaca.

> Bengkalis, 30 September 2022 Penulis

#### **SITI NURHIDAYAH 3103201254**

# <span id="page-4-0"></span>**DAFTAR ISI**

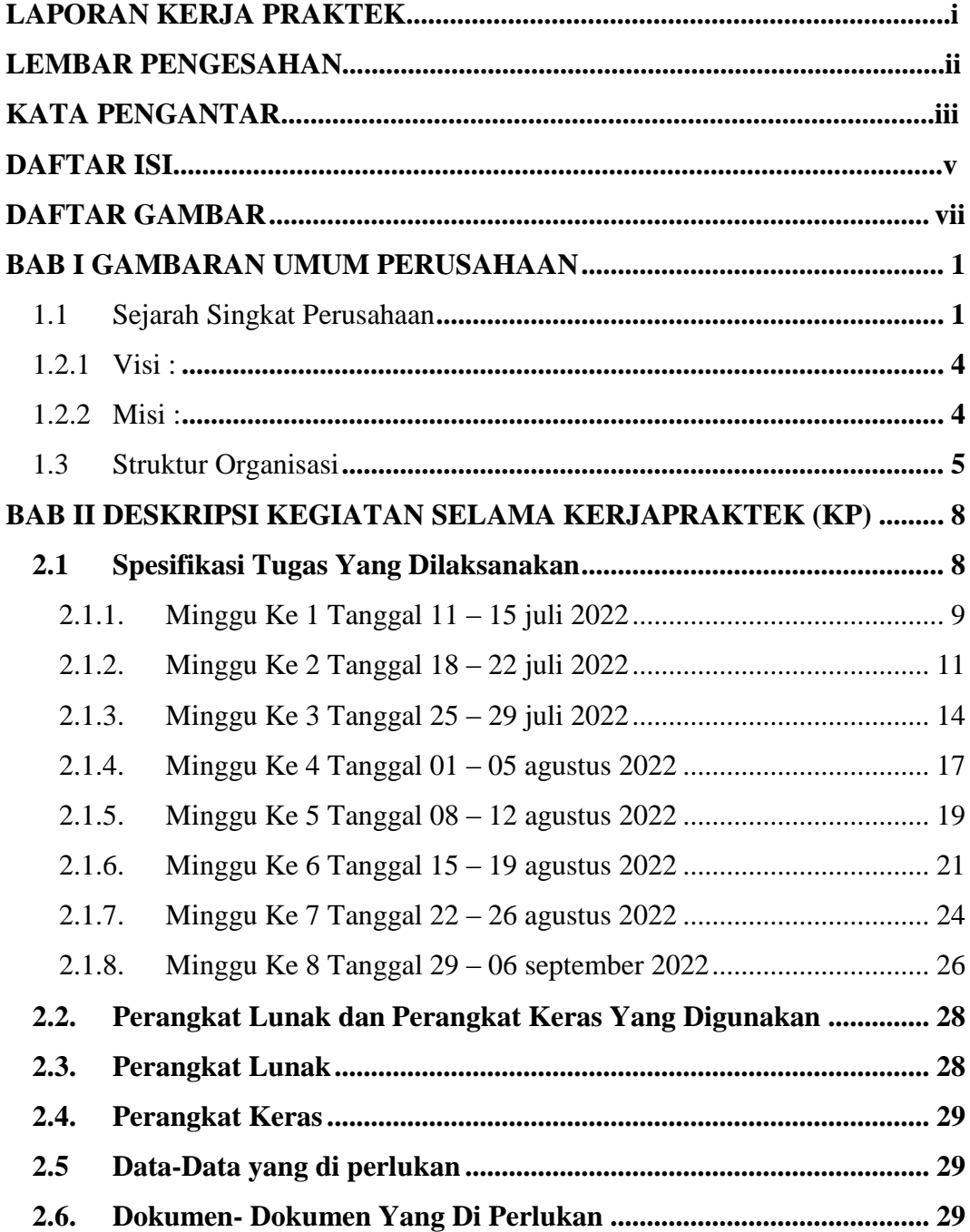

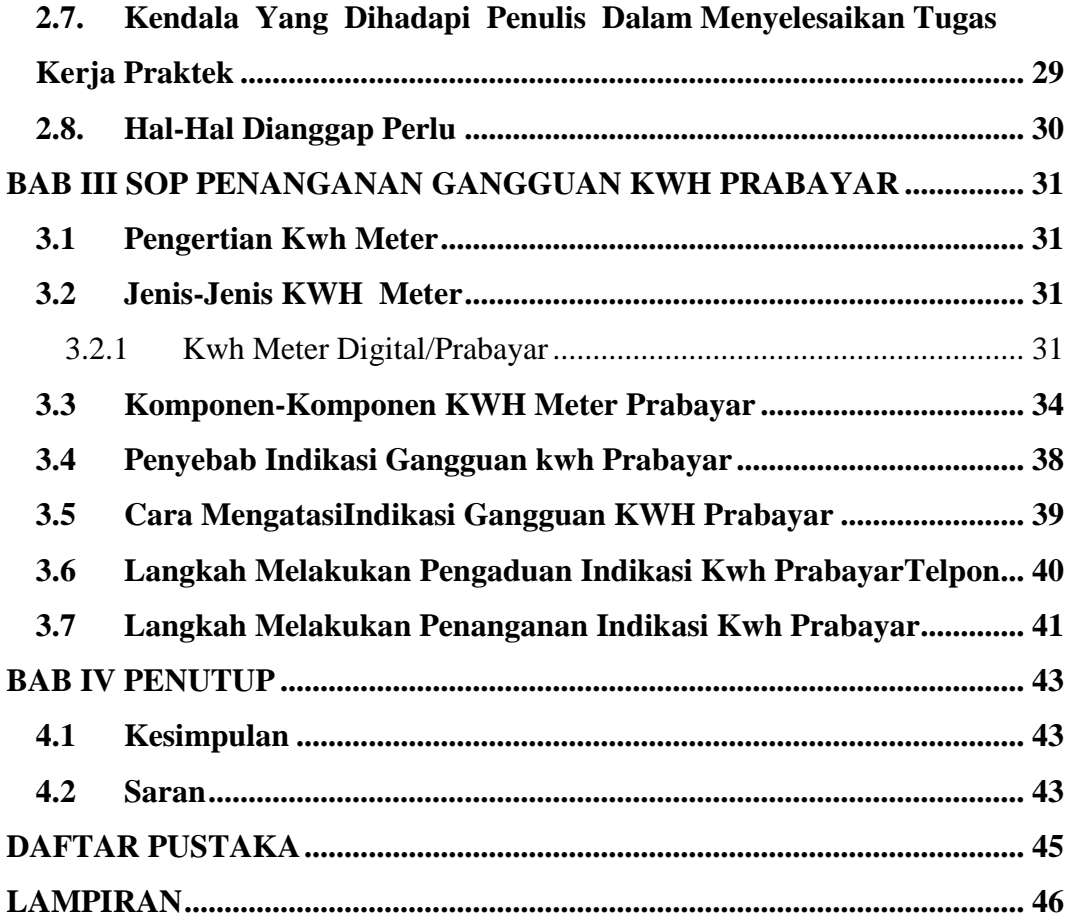

# **DAFTAR GAMBAR**

<span id="page-6-0"></span>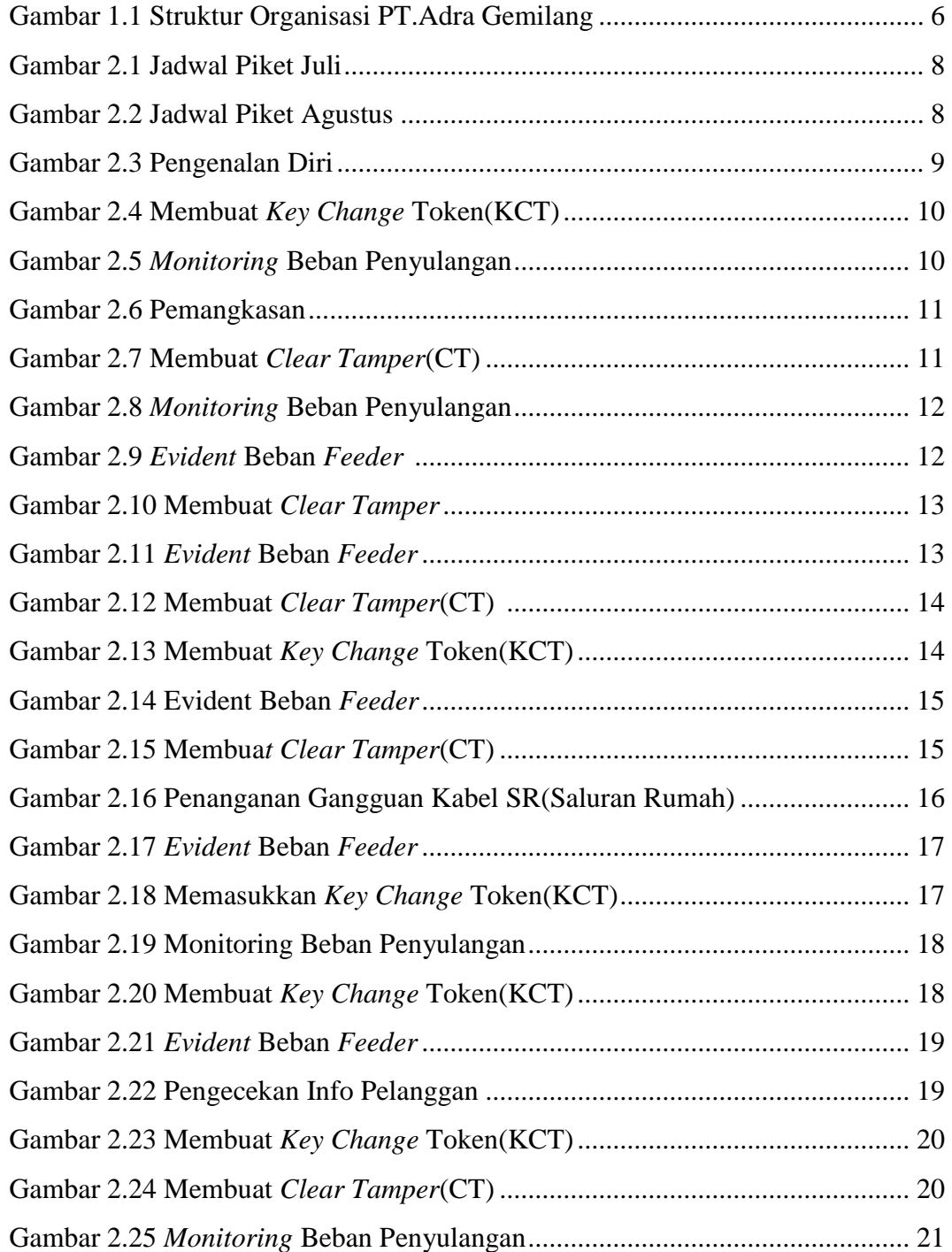

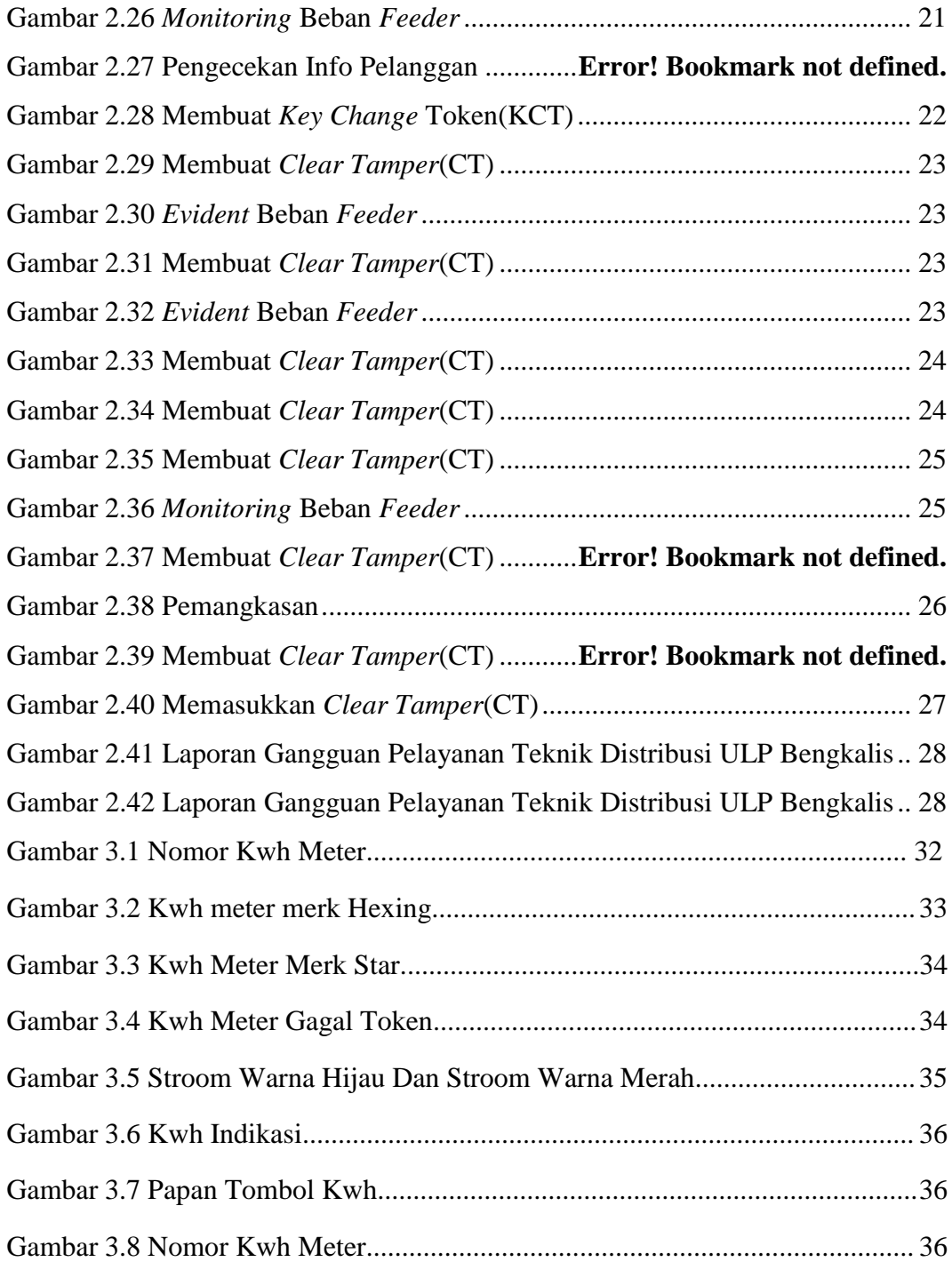

# **BAB I**

# <span id="page-8-0"></span>**GAMBARAN UMUM PERUSAHAAN PLN (PT.ADRA GEMILANG) PELAYANAN TEKNIK BENGKALIS**

#### <span id="page-8-1"></span>**1.1 Sejarah Singkat Perusahaan**

Kelistrikan di Indonesia dimulai pada akhir abad ke–19, pada saat beberapa perusahaan Belanda, antara lain pabrik gula dan pabrik telah mendirikan pembangkit tenaga listrik untuk keperluan sendiri. Kelistrikan untuk pemanfaatan umum mulai pada saat Perusahaan Swasta Belanda yaitu NV.NIGN yang semula bergerak dibidang gas memperluas usahanya dibidang listrik.

Dengan menyerahnya pemerintah Belanda kepada Jepang dalam Perang Dunia II maka Indonesia di kuasai Jepang dan semua personil dalam perusahaan listrik tersebut diambil oleh orang-orang Jepang. Dengan jatuhnya Jepang ketangan sekutu, dan diproklamasikan kemerdekaan Indonesia pada tanggal 17 Agustus 1945, maka kesempatan yang baik ini dimanfaatkan oleh pemuda dan buruh listrik dan gas untuk mengambil alih perusahaan-perusahaan listrik dan gas yang dikuasai Jepang pada bulan September 1945 dan diserahkan kepada pemerintah Republik Indonesia.

Sejalan dengan meningkatnya perjuangan bangsa Indonesia untuk membebaskan Irian Jaya dari cengkraman penjajahan Belanda maka dikeluarkan Undang-Undang No. 86 Tahun 1958 tanggal 27 Desember 1958 tentang nasionalisasi semua perusahaan Belanda, dan peraturan pemerintah No. 18 Tahun 1958 tentang nasionalisasi perusahaan listrik dan gas milik Belanda.

Sejarah ketenagaan listrik di Indonesia mengalami pasang surut sejalan dengan pasang surutnya perjuangan bangsa, pada tanggal 27 Oktober 1945 kemudian dikenal sebagai hari listrik dan gas. Hari tersebut telah diperingati untuk pertama kali pada tanggal 27 Oktober 1946 bertempat di gedung badan pekerja Komite Nasional Pusat (BPKNIP), Yogyakarta.

Penempatan secara resmi tahun 1945 sebagai hari listrik dan gas berdasarkan keputusan menteri pekerjaan umum dan tenaga No. 20 tahun 1960,

namun kemudian berdasarkan keputusan menteri pekerjaan umum dan tenaga listrik No. 235/KPTS/1975 tanggal 30 September 1975 peringatan hari listrik dan gas di gabung dengan hari kebangkitan pekerjaan umum dan tenaga listrik yang jatuh pada tanggal 03 Desember.

Mengingat pentingnya dan nilai-nilai hari listrik maka berdasarkan keputusan menteri pertambangan dan energy No.134/43.PE/1992 pada tanggal 31 Agustus 1992 di tetapkanlah bahwa tanggal 27 Oktober sebagai Hari Listrik Nasional. Secara garis besar sejarah perkembangan PLN berdasarkan pembagianpembagian kurun waktu tertentu dapat dibagi kedalam enam periode, yaitu :

A. Periode Sebelum Tahun 1943

Perusahaan kelistrikan ndonesia dirintis oleh perusahaan-perusahaaan swasta belanda,yaitu oleh pabrik-pabrik pengusaha kelistrikan untuk umum yang dinilai menguntungkan, maka bermunculah perusahaan-perusahaan listrik swasta milik belanda seperti :

- 1. NV ANIFM
- 2. NV GRBRO
- 3. NV OGRML
- B. Periode Tahun 1943-1945

 Pada waktu pendudukan Jepang perusahaan-perusahaan Listrik swasta tersebut di kuasai secara keseluruhan oleh Jepang dan dikelola menurut situasi suatu kondisi suatu daerah-daerah tertentu seperti perusahaan Listrik Jawa Barat, Jawa Tengah, Jawa Timur, Sumatra dan lain-lain.

#### C. Periode Tahun 1945-1966

 Perusahaan listrik dan gas di sebut dari Jepang dan melalui ketetapan Presiden RI.No. 1/Sd/.1945 Tanggal 27 Oktober 1945, dibentuk jawatan Listrik dan gas yang berkedudukan di Yogyakarta.

Pada masa Agresi belanda ke 1, perusahaan-perusahaan listrik yang di bentuk dengan ketetapan Presiden diatas, dikuasai kembali oleh pemiliknya semula.Pada Agresi Belanda ke-2 (19 Desember 1948).

Sebagian besar kantor-kantor Jawatan Listrik dan gas di rebut oleh pemerintah Colonial Belanda, kecuali daerah Aceh. Tahun 1950 Jawatan listrik dan Gas di ubah menjadi listrik dan gas milik pemerintah Colonial Belanda, sedangkan perusahaan listrik swasta di serahkan kembali kepada pemiliknya semula hasil Konferensi Meja Bundar (KMB).

Berdasarkan keputusan Presiden No. 163. 3 Oktober 1953 tentang Nasionalisasi Perusahaan listrik Milik Bangsa Belanda yaitu jika konsesi perusahaan telah berakhir, maka beberapa perusahaan listrik milik swasta tersebut diambil dan di gabungkan ke jawatan tenaga. Di ubah menjadi perusahaan Listrik Negara melalui surat keputusan Menteri Pekerjaan Umum dan Tenaga No. P.25/45/17 Tanggal 23 September 1959 setelah Dewan Direktur Perusahaan Listrik (DD. PLN) terbentuk.

Berdasarkan undang-undang No.19 Tahun 1996 tentang "Perusahaan Negara" dan melalui peraturan pemerintah RI (Republik Indonesia) No. 67 tahun 1961 di bentuklah Badan Pimpinan Umum perusahaan listrik Negara (BPU-PLN), yang mengelola semua perusahaan Listrik dan Gas, dan berada didalam satu wadah organisasi.

#### D. Periode Tahun 1967 – 1985

 Dalam kabinet Pembangunan I, PLN dan Lembaga Masalah Ketenagaan (LMK) di alihkan ke departemen PUTL No.6/PRT/1970.Tahun 1972, PLN ditetapkan sebagai perusahaan umum melalui peraturan pemerintah No.18.Pemerintah juga memberikan tugas-tugas pemerintah dibidang kelistrikan kepada PLN untuk mengatur, membina, mengawasi dan melaksanakan perencanaan umum di bidang kelistrikan nasional disamping tugas-tugas sebagian perusahaan.

 Mengingat kebijaksanaan Energy perlu untuk di tetapkan secara nasional, maka kabinet Pembangunan III dibentuk Departemen Pertambangan dan Energy, dan PLN serta PGN berpindah lingkungan dari Departemen PUTL ke Departemen Pertambangan di bidang ketenagaan selanjutnya ditangani oleh direktorat jenderal ketenagaan (1981).

Dalam Kabinet Pembangunan IV, Ditjen ketenagaan diubah menjadi Ditjen Listrik Energy Baru (LEB). Perubahan nama ini untuk memperjelas tugas dan fungsinya yaitu :

- 1. Pembinaan Program kelistrikan
- 2. Pembinaan perusahaan Kelistrikan
- 3. Pengembangan energi baru

 Terlihat bahwa tugas-tugas pemerintah yang semula di pukul oleh PLN (secara bertahap dikembalikan ke departemen).Sehingga PLN dapat lebih memuaskan fungsinya sebagai perusahaan.

E. Periode Tahun 1985 sampai sekarang

 Mengingat tenaga listrik sangat penting bagi peningkatan kesejahteraan dan ke makmuran rakyat secara umum serta untuk mendorong peningkatan ekonomi masyarakat secara khusus, dan oleh karena itu usaha penyediaan tenaga listrik, pemanfaatan dan pengelolaanya perlu ditingkatkan agar tersedia tenaga tenaga listrik dalam jumlah yang cukup merata dengan mutu pelayanan yang baik. Kemudian dalam rangka peningkatan pembangunan yang berkesinambungan diperlukan upaya-upaya.

#### **1.2 Visi dan Misi**

<span id="page-11-0"></span>**1.2.1 Visi** :

Diakui sebagai Perusahaan Kelas Dunia yang bertumbuh kembang, Unggul dan Terpercaya dengan bertumpu pada potensi insani.

#### <span id="page-11-1"></span>**1.2.2 Misi** :

- 1. Menjalankan bisnis kelistrikan dan bidang lain terkait, berorientasi pada kepuasan pelanggan, anggota perusahaan dan pemegang saham.
- 2. Menjadikan tenaga listrik sebagai media untuk meningkatkan kualitas kehidupan masyarakat.

3. Mengupayakan kegiatan usaha yang berwawasan lingkungan sehingga masyarakat lebih mudah meningkatkan usaha.

#### <span id="page-12-0"></span>**1.3 Struktur Organisasi**

Organisasi adalah persekutuan antara dua pihak atau lebih yang bekerja sama untuk mencapai suatu tujuan tertentu. Struktur organisasi adalah Gambaran diri organisasi atau susunan pengurus dalam organisasi berdasarkan kedudukan atau jabatan masing-masing yang di susun berbentuk seperti bagan.Pembentukan struktur organisasi atau instansi serta dengan memperhatikan keterampilan yang dimiliki oleh masing-masing karyawan. Dengan demikian akan mencapai suasana kerja yang baik dan menghindari dapat terjadinya kesalahan-kesalahan dalam melaksanakan tugas-tugas dan wewenang dalam suatu perusahaan sehingga proses produksi perusahaan dapat berjalan baik dan lancar.

Yang dimaksud dengan organisasi adalah untuk menunjukkan hubungan antar atasan dengan bawahan sehingga jelas kedudukan, wewenang akan tanggung jawab setiap masing-masing yang telah diberikan dalam suatu organisasi yang teratur. Adapun dasar organisasi mempunyai ciri-ciri dasar sebagai berikut :

- a. Adanya hubungan atau pembagian tugas antar pengurus
- b. Adanya tujuan yang hendak dicapai

Sedangkan tujuan organisasi adalah :

- i. Memudahkan pelaksanaan tugas karena adanya pembagian kerja.
- ii. Memudahkan pimpinan mengawasi dan meminta pertanggung jawaban dari atasan dan bawahan.
- iii. Mengkoordinasi kegiatan-kegiatan atasan dan bawahan karena tujuan tertentu.
- iv. Mempermudahkan pembayaran tugas untuk masing-masing karyawan.

 Dengan demikian agar fungsi, kedudukan maupun antara orang-orang yang menjalankan semua aktifitas dalam organisasi yang lebih jelas, maka suatu organisasi harus mempunyai struktur organisasi. Sedangkan struktur organisasi itu sendiri adalah "Suatu kerangka yang mewujudkan pula tetap dari hubungan yang diantara bidang tertentu".

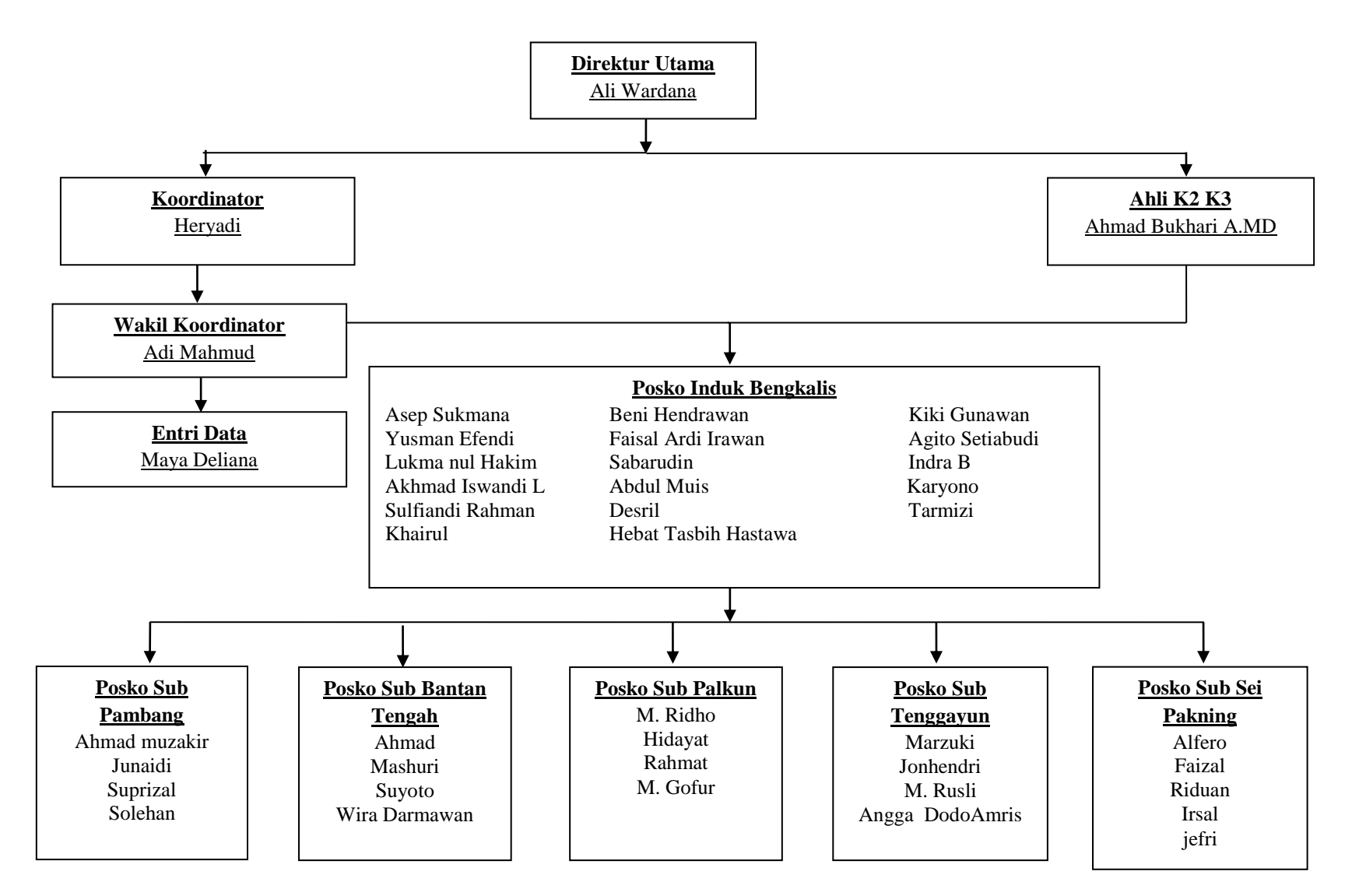

#### **SRUKTUR ORGANISASI PT. ADRA GEMILANG PELAYANAN TEKNIK ULP BENGKALIS**

Gambar 1.1 Struktur Organisasi PT.Adra Gemilang

*( Sumber : PT. Adra gemilang, 2022)*

Adapun tugas dari masing-masing struktur organisasi adalah sebagai berikut.

- 1. Direktur perusahaan PT. Adra Gemilang yang mempunyai perusahaan dan mendirikan perusahaan tersebut.
- 2. Koordinator teknik (Yantek) agar selalu menggunakan safty saat melakukan pekerjaan.
- 3. Entri Data tugasnya menginput data-data perusahaan.
- 4. pelayanan teknik (Yantek) tugasnya mengawasi setiap karyawan pelayanan teknik dalam mengatasi gangguan dan target yang diberikan perusahaan.
- 5. Ahli K2 dan K3 tugasnya memberikan arahan kepada karyawan pelayanan
- 6. Karyawan pelayanan teknik (Yantek) tugasnya mengatasi atau memperbaiki gangguan jaringan tegangan menegah, gangguan rumah pelanggan, dan target.

# <span id="page-15-1"></span><span id="page-15-0"></span>**BAB II DESKRIPSI KEGIATAN SELAMA KERJAPRAKTEK (KP)**

# **2.1 Spesifikasi Tugas Yang Dilaksanakan**

Melakukan kegiatan kerja praktek (KP) di PLN. Rayon Bengkalis PT. Adra Gemilang yaitu melakukan pekerjaan di bagian pelayanan dan ke lapangan dengan bimbingan dari pegawai YANTEK untuk membimbing dan mengarahkan cara bekerja di lapangan dengan benar.

Adapun kegiatan-kegiatan yang telah penulis lakukan selama 60 hari (11 Juli – 06 September 2022) di PLN. Rayon Bengkalis PT. Adra Gemilang adalah sebagai berikut:

Tabel 2. 1 Daftar Piket Mahasiswa Praktek

| Pagi        | Sore        | Malam       |
|-------------|-------------|-------------|
| 08.00-16.00 | 16.00-24.00 | 24.00-08.00 |

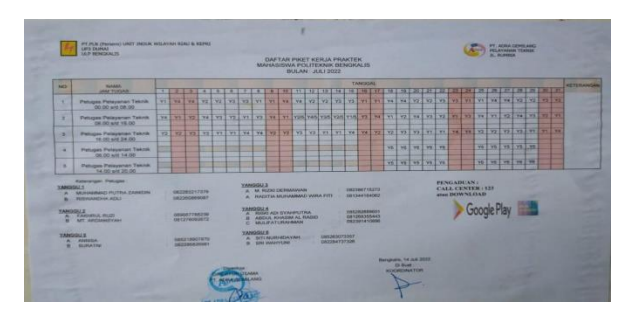

Gambar 2.1 Jadwal Piket Juli *(Sumber:Dokumentasi,2022)*

<span id="page-15-2"></span>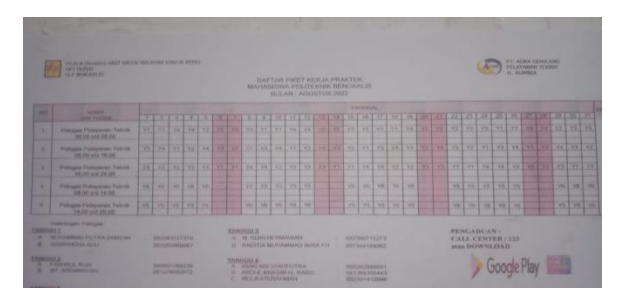

<span id="page-15-3"></span> Gambar 2.2 Jadwal Piket Agustus *(Sumber: Dokumentasi,2022)*

**Catatan**: Untuk pagi seluruh mahasiswa yang melakukan Kerja Praktek (KP) diwajibkan untuk hadir, dan bagi mahasiswa yang mendapatkan jadwal piket sore atau malam dipersilahkan pulang terlebih dahulu

#### <span id="page-16-0"></span>2.1.1. Minggu Pertama Tanggal 11 – 15 juli 2022

1. Senin 11 juli 2022

 Pada hari pertama melaksanakan kerja praktek, penulis memperkenalkan diri kepada Koordinator Lapangan yaitu Bapak Heryadi, Selanjutnya memperkenalkan diri kepada pembimbing Kerja Praktek serta seluruh karyawan PT. Adra Gemilang Pelayanan Teknik ULP Bengkalis. Pada hari pertama ini, penulis di berikan bekal tentang segala pekerjaan di PT. Adra Gemilang Pelayanan Teknik ULP Bengkalis, Selanjutnya penulis di perkenalkan *Safety* yang harus digunakan seperti sepatu, sarung tangan, kaca mata, *Earplug*, dan baju praktek. Mengingatkan di daerah lingkungan tempat kerja berbahaya dan bertegangantinggi.

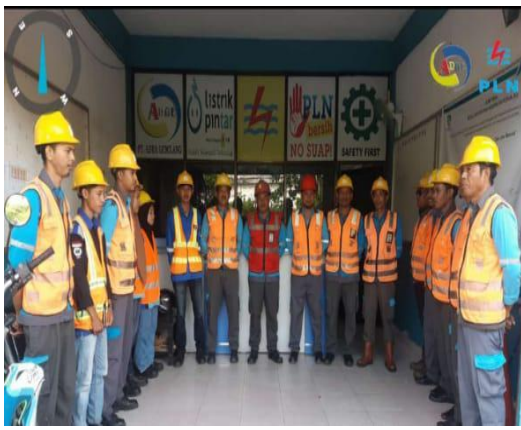

Gambar 2.3 Pengenalan Diri *(Sumber: Dokumentasi,2022)*

#### <span id="page-16-1"></span>1. Selasa 12 juli 2022

 Pada hari ini penulis membuat KCT (*Key Change Token*) untuk Kwh meter Gagal memasukkan token, supaya dari KCT tersebut dapat memasukkan token Listrik dan tidak gagal di kwh meteran.

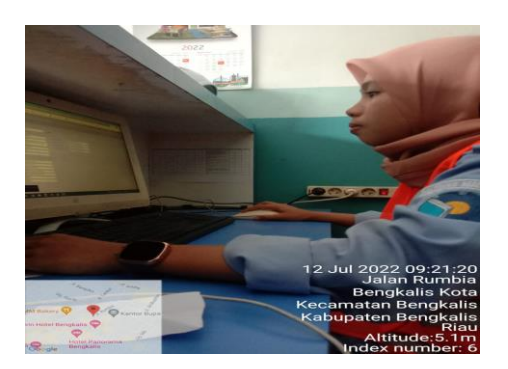

Gambar 2.4 Membuat Key Change Token(KCT) *(Sumber: Dokumentasi, 2022)*

<span id="page-17-0"></span>2. Rabu 13 juli 2022

Pada hari ini penulis menginput beban penyulangan yang dilakukan setiap satu jam sekali bertujuan agar tahu perubahan beban setiap jam sekalinya.

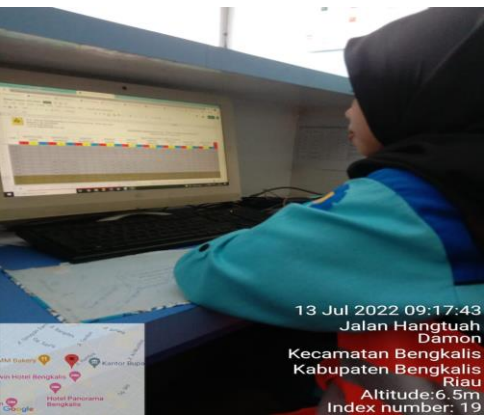

Gambar 2.5 Monitoring Beban Penyulangan *(Sumber: Dokumentasi, 2022)*

<span id="page-17-1"></span>3. Kamis 14 juli 2022

 Pada hari ini penulis bersama petugas lapangan melakukan pemangkasan atau pembersihan jaringan tegangan menengah (JTM), agar JTM bebas dari gangguan dahan-dahan pohon yang dapat menyebabkan hal yang cukup fatal seperti akan terjadi trip pada *feeder* atau gangguan lain.

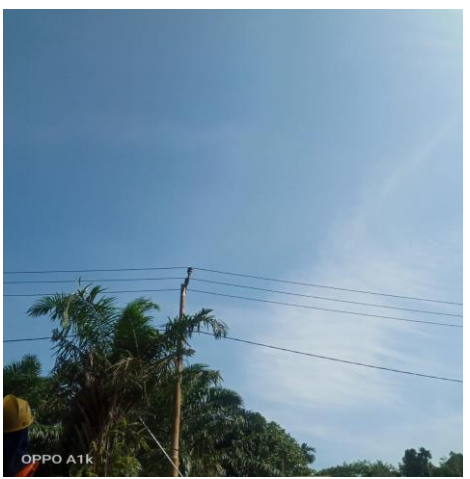

Gambar 2.6 Pemangkasan *(Sumber: Dokumentasi, 2022)*

<span id="page-18-1"></span>4. Jumat 15 juli 2022

Pada hari ini penulis membuat *clear tamper* (CT) yang dibuat untuk pelanggan yang kWh meternya terjadi periksa bertujuan agar bacaan periksa hilang.

|                     | <b>THE WANT PRIME</b>              |                                               |                             |                            |                              |
|---------------------|------------------------------------|-----------------------------------------------|-----------------------------|----------------------------|------------------------------|
|                     |                                    |                                               | <b>C2 10</b>                |                            |                              |
|                     |                                    |                                               |                             |                            |                              |
|                     |                                    |                                               |                             |                            |                              |
|                     |                                    |                                               |                             |                            |                              |
|                     |                                    |                                               |                             |                            |                              |
|                     |                                    |                                               |                             |                            |                              |
|                     | <b>Md</b>                          | ٠                                             |                             |                            |                              |
|                     |                                    |                                               |                             |                            |                              |
| -                   |                                    |                                               |                             |                            |                              |
|                     | Ford Tel See Let, bes 17 0         | <b>MILLIONATI</b>                             |                             |                            |                              |
|                     |                                    |                                               |                             |                            |                              |
|                     |                                    |                                               |                             |                            |                              |
|                     | <b>CAL ESCARLIANIA</b>             | -                                             |                             |                            |                              |
|                     | NECK 07-PE 10 33.44                | <b>CLEAN SAMPLY</b>                           | ٠                           |                            | <b><i><u>SANTING</u></i></b> |
|                     | <b>HETS SERVER THE TO TAX</b>      | T3 Eddi 10 per 11                             | ٠                           |                            |                              |
|                     | <b>DECK ALLINE FROM AT</b>         | CA Kinds Trianers #6                          | ٠                           |                            | ٠<br>٠                       |
|                     | 2018.13 E1 H10016                  | <b>TEAM ENVIRONMENT</b>                       | <b>SANTA</b>                | m                          | <b>CALL &amp; CALLS</b>      |
|                     | <b>DISORCIAL AND AND SHOW CHAP</b> | <b>FARE ENGINEERS</b>                         | <b>Farming</b>              | ×<br>m                     |                              |
|                     | <b>PERMITES OF SERIES</b>          | <b>TURY UTERAINMENT</b>                       | <b>STATISTICS</b>           | m                          |                              |
|                     | <b>UNITED AT A COMPANY</b>         | <b>TEMP ENERGYPHOT</b>                        | <b>HARRY</b><br><b>MASS</b> |                            | <b>CONTRACTOR</b>            |
|                     | <b>DECADE AND RELEASE FOR</b>      | <b>TASE PRESERVANT</b>                        | men                         | ٠                          | <b>CARD CORP.</b>            |
|                     | <b>DESERVAL AN IN HI</b>           | TAZAY STANDARD PAGA<br><b>TAXA PROVINCIAL</b> | <b>HATE</b>                 | ÷                          |                              |
|                     | <b>DOWNER OF TAXABLE</b><br>п      |                                               |                             |                            |                              |
|                     |                                    |                                               |                             |                            |                              |
|                     |                                    |                                               |                             |                            | $-0.000$                     |
|                     |                                    | ۰                                             |                             |                            |                              |
|                     |                                    |                                               |                             |                            |                              |
|                     |                                    |                                               |                             |                            |                              |
|                     |                                    |                                               |                             |                            |                              |
|                     |                                    |                                               |                             |                            |                              |
|                     |                                    |                                               |                             |                            |                              |
|                     |                                    |                                               |                             |                            |                              |
|                     |                                    |                                               |                             |                            |                              |
|                     |                                    |                                               |                             |                            |                              |
|                     |                                    |                                               |                             |                            |                              |
|                     |                                    |                                               |                             |                            |                              |
|                     |                                    |                                               |                             | 15 Jul 2022 10:35:28       |                              |
|                     |                                    |                                               |                             |                            |                              |
|                     |                                    |                                               |                             |                            | Jalan Rumbia                 |
|                     |                                    |                                               |                             |                            |                              |
|                     |                                    |                                               |                             |                            | <b>Bengkalis Kota</b>        |
|                     |                                    |                                               |                             |                            |                              |
|                     |                                    |                                               |                             |                            |                              |
|                     |                                    |                                               |                             | <b>Kecamatan Bengkalis</b> |                              |
| <b>MM Didory M</b>  |                                    |                                               |                             |                            |                              |
|                     | Karner Hus                         |                                               |                             | Kabupaten Bengkalis        |                              |
|                     |                                    |                                               |                             |                            |                              |
| Twm Hotel Bengkalis |                                    |                                               |                             |                            | Riau                         |
|                     |                                    |                                               |                             |                            | Index number: 28             |

Gambar 2.7 Membuat *clear tamper* (CT) *(Sumber: Dokumentasi, 2022)*

# <span id="page-18-2"></span><span id="page-18-0"></span>**2.1.2. Minggu Ke 2 Tanggal 18 – 22 juli 2022**

Adapun kegiatan yang dilakukan:

5. Senin 18 juli 2022

Pada hari ini penulis memonitoring beban penyulangan setiap satu jam sekali yang telah diinput kedalam komputer kantor bertujuan agar mengetahui perubahan beban setiap jamnya.

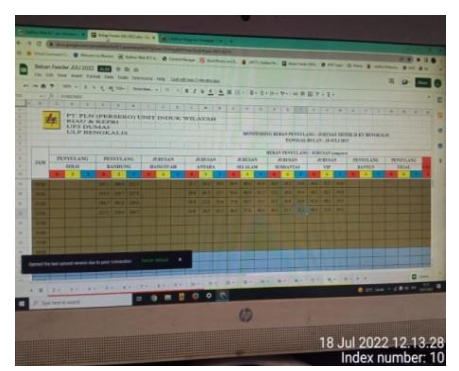

Gambar 2.8 Monitoring Beban Penyulangan *(Sumber: Dokumentasi,2022)*

<span id="page-19-0"></span>6. Selasa 19 juli 2022

 Pada hari ini penulis evident beban *feeder* yang dilakukan setiap satu jam sekali untuk memasukkan data beban ke komputer.

<span id="page-19-1"></span>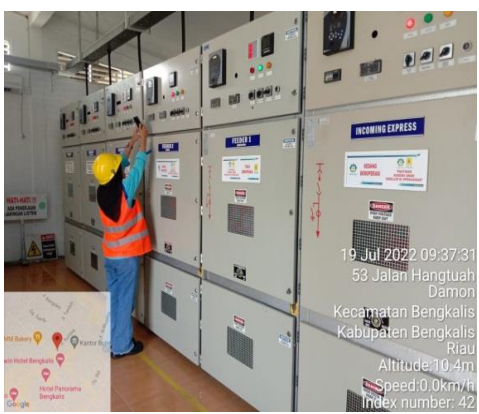

 Gambar 2.9 Evident Beban Feeder *(Sumber: Dokumentasi,2022)*

8. Rabu 20 juli 2022

 Pada hari ini penulis membuat *clear tamper* (CT) yang dibuat untuk pelanggan yang kWh meternya terjadi periksa bertujuan agar bacaan periksa hilang.

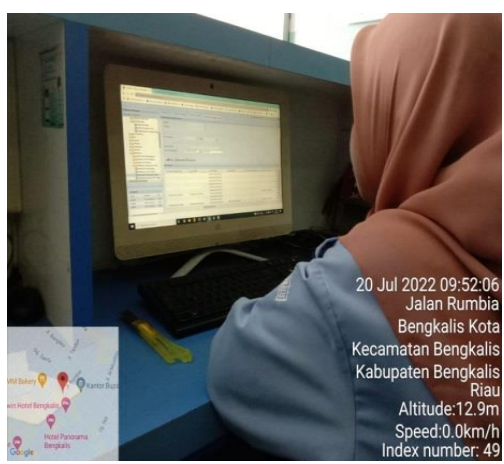

Gambar 2.10 Membuat clear tamper(CT)  *(Sumber: Dokumentasi, 2022)*

<span id="page-20-0"></span>9. kamis 21 juli 2022

 Pada hari ini penulis *evident* beban *feeder* yang dilakukan setiap satu jam sekali untuk memasukkan data beban ke komputer.

<span id="page-20-1"></span>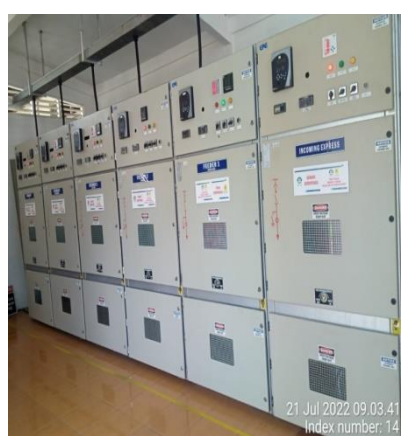

Gambar 2.11 *Evident* Beban Feeder *(Sumber: Dokumentasi, 2022)*

10. Jum'at 22 juli 2022

 Pada hari ini penulis membuat *clear tamper* (CT) yang dibuat untuk pelanggan yang kwh meternya terjadi periksa bertujuan agar bacaan periksa hilang.

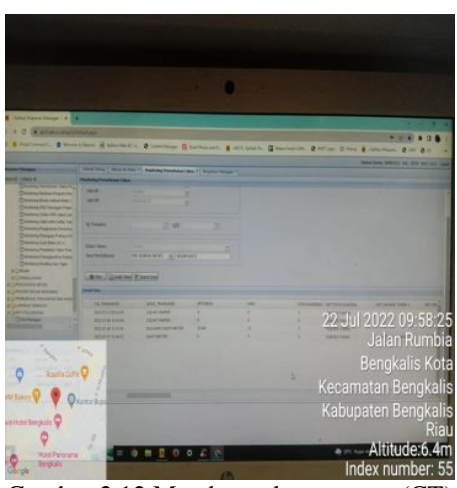

Gambar 2.12 Membuat clear tamper (CT) *(Sumber: Dokumentasi, 2022)*

#### <span id="page-21-1"></span><span id="page-21-0"></span>**2.1.3. Minggu Ke 3 Tanggal 25 – 29 juli 2022**

Adapun kegiatan yang dilakukan:

11. Senin 25 juli 2022

 Diajarkan cara membuat *Key Change Token* ( KCT) untuk kwh meter gagal memasukkan token,supaya dari KCT tersebut dapat memasukkan token listrik dan tidak gagal di kwh meteran.

<span id="page-21-2"></span>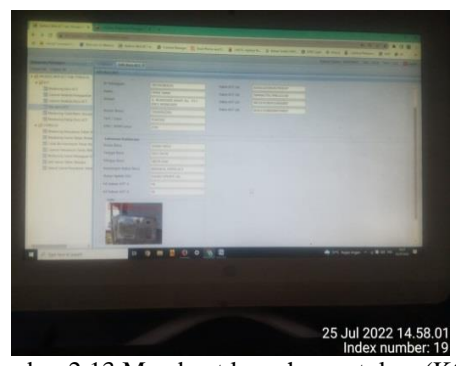

Gambar 2.13 Membuat key change token (KCT) *(Sumber: Dokumentasi,2022)*

#### 12. Selasa 26 juli 2022

 Pada hari ini penulis *evident* beban *feeder* yang dilakukan setiap satu jam sekali untuk memasukkan data beban ke komputer.

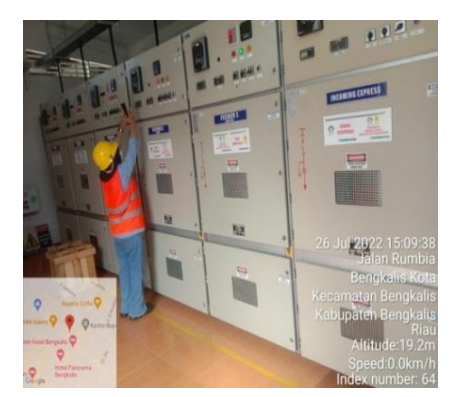

Gambar 2.14 *Evident* Beban *Feeder (Sumber: Dokumentasi, 2022)*

## <span id="page-22-0"></span>13. Rabu 27 juli 2022

 Pada hari ini penulis membuat *clear tamper* (CT) yang dibuat untuk pelanggan yang kwh meternya terjadi periksa bertujuan agar bacaan periksa hilang.

<span id="page-22-1"></span>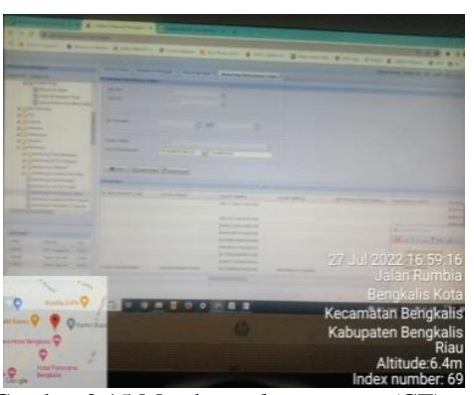

Gambar 2.15 Membuat *clear tamper (*CT) *(Sumber: Dokumentasi, 2022)*

14. Kamis 28 juli 2022

 Pada hari ini Penulis Ikut melakukan penanganan gangguan kabel SR (saluran rumah) yang putus dirumah pelanggan.

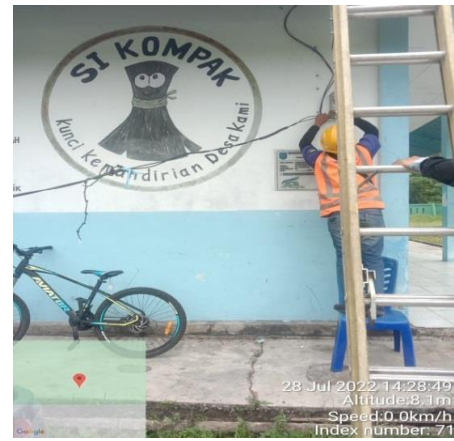

Gambar 2.16 Penanganan Gangguan Kabel SR(Saluran Rumah) *(Sumber: Dokumentasi, 2022)*

## <span id="page-23-1"></span><span id="page-23-0"></span>15. Jum'at 29 juli 2022

Pada hari ini penulis *evident* beban *feeder* yang dilakukan setiap satu jam sekali untuk memasukkan data beban ke komputer.

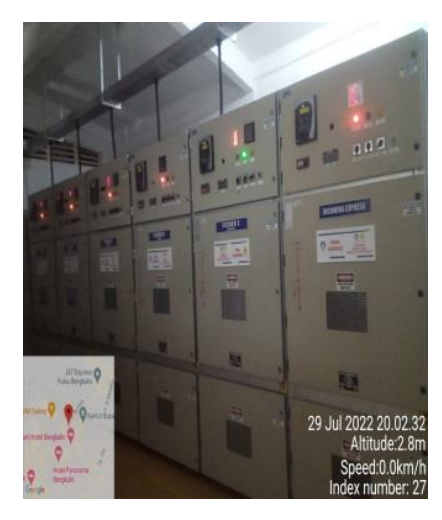

Gambar 2.17 *Evident* Beban *Feeder (Sumber: Dokumentasi, 2022)*

#### **2.1.4. Minggu Ke 4 Tanggal 01 – 05 agustus 2022**

Adapun kegiatan yang dilakukan:

16. Senin 01 agustus 2022

 Pada hari ini penulis ke lapangan melakukan penanganan gangguan kwh gagal memasukkan token di rumah pelanggan.

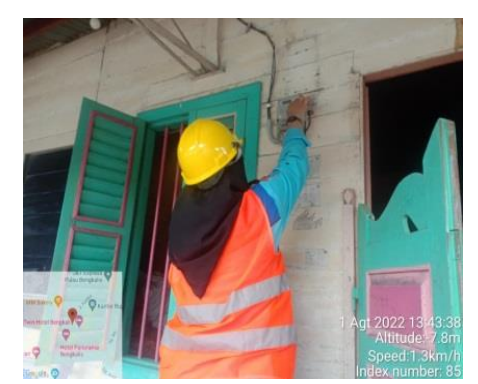

Gambar 2.18 Memasukkan *key change* token (kct) *(Sumber: Dokumentasi, 2022)*

<span id="page-24-0"></span>17. Selasa 02 agustus 2022

Pada hari ini penulis memonitoring beban penyulangan setiap satu jam sekali yang telah diinput kedalam komputer kantor bertujuan agar mengetahui perubahan beban setiap jamnya.

<span id="page-24-1"></span>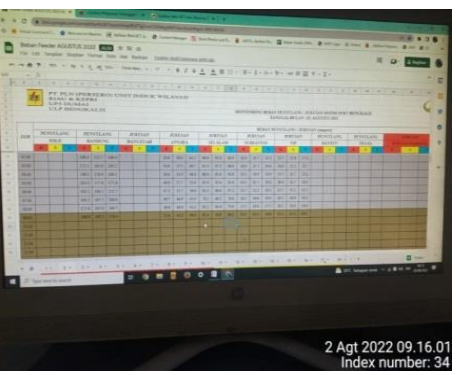

 Gambar 2.19 Monitoring Beban Penyulangan *(Sumber: Dokumentasi, 2022)*

#### 18. Rabu 03 agustus 2022

 Diajarkan cara membuat *Key Change Token* ( KCT) untuk kwh meter gagal memasukkan token, supaya dari KCT tersebut dapat memasukkan token listrik dan tidak gagal di kwh meteran.

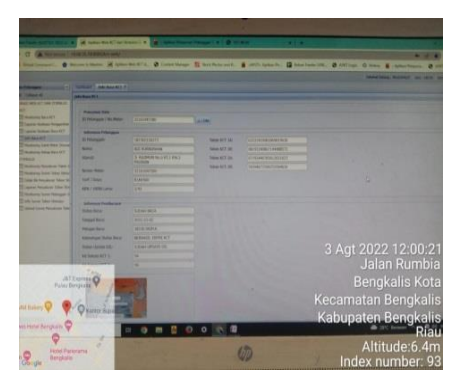

Gambar 2.20 Membuat *key change* token (KCT) *(Sumber: Dokumentasi, 2022)*

<span id="page-25-0"></span>19. Kamis 04 agustus 2022

 Pada hari ini penulis *evident* beban *feeder* yang dilakukan setiap satu jam sekali untuk memasukkan data beban ke komputer.

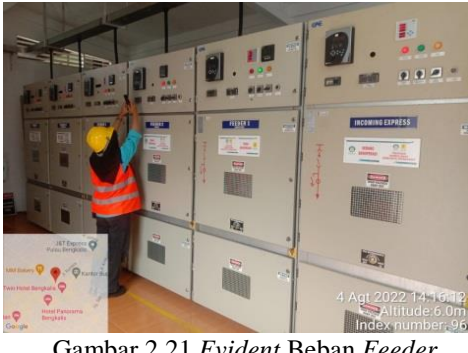

Gambar 2.21 *Evident* Beban *Feeder (Sumber:Dokumentasi, 2022)*

<span id="page-25-1"></span>20. Jum'at 05 agustus 2022

Pada hari ini Penulis melakukan pengecekan info pelanggan dengan pemblokiran pada pelanggan ketika saat pembelian token tidak bisa di beli karena ada tagihan yang harus di bayar dengan pembayaran non taglis.

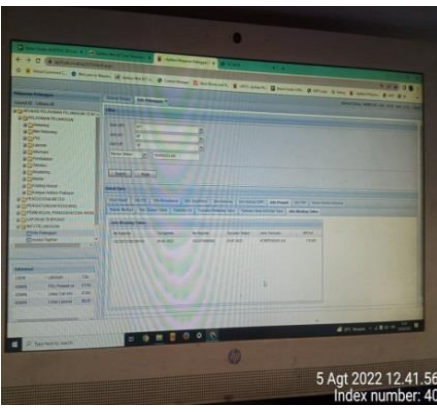

Gambar 2.22 pengecekan info pelanggan *(Sumber: Dokumentasi, 2022)*

## <span id="page-26-1"></span><span id="page-26-0"></span>**2.1.5. Minggu Ke 5 Tanggal 08 – 12agustus 2022**

Adapun kegiatan yang dilakukan:

21. Senin 08 agustus 2022

 Diajarkan cara membuat *Key Change Token* ( KCT) untuk kwh meter gagal memasukkan token,supaya dari KCT tersebut dapat memasukkan token listrik dan tidak gagal di kwh meteran.

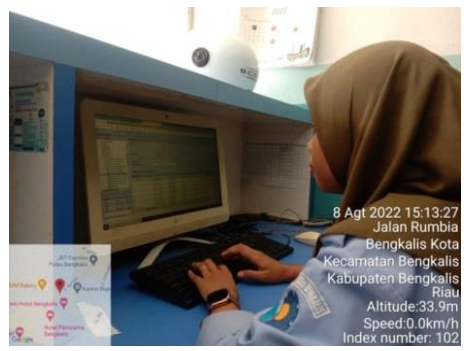

Gambar 2.23 Membuat *key change* token (KCT) *(Sumber: Dokumentasi, 2022)*

#### <span id="page-26-2"></span>22. Selasa 09 agustus 2022

 Pada hari ini penulis membuat *clear tamper* (CT) yang dibuat untuk pelanggan yang kwh meternya terjadi periksa bertujuan agar bacaan periksa hilang.

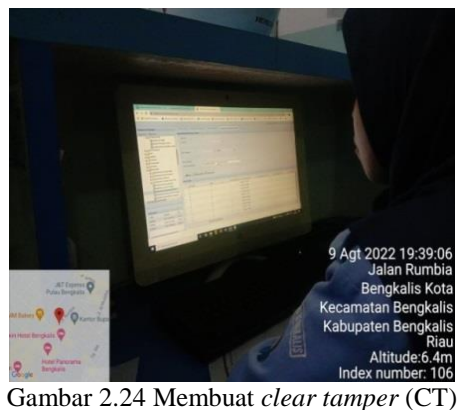

*(Sumber: Dokumentasi, 2022)*

#### <span id="page-27-0"></span>23. Rabu 10 agustus 2022

 Pada hari ini penulis memonitoring beban penyulangan setiap satu jam sekali yang telah diinput kedalam komputer kantor bertujuan agar mengetahui perubahan beban setiap jamnya.

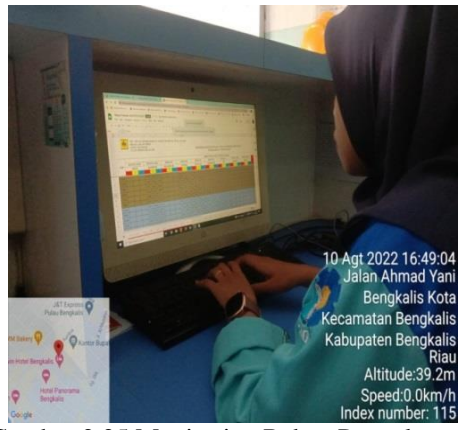

Gambar 2.25 Monitoring Beban Penyulangan *(Sumber:Dokumentasi, 2022)*

#### <span id="page-27-1"></span>24. Kamis 11 agustus 2022

 Pada hari ini penulis *evident* beban *feeder* yang dilakukan setiap satu jam sekali untuk memasukkan data beban ke komputer.

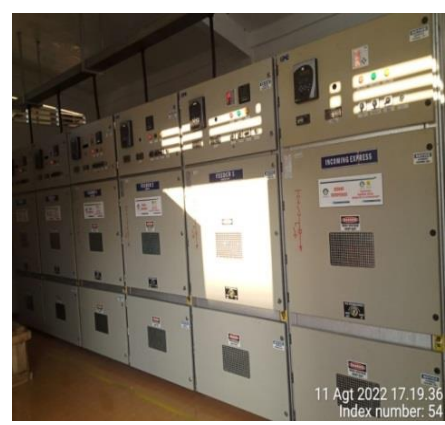

Gambar 2.26 Monitoring Beban *Feeder (Sumber: Dokumentasi, 2022)*

#### <span id="page-28-1"></span>25 Jum'at 12 agustus 2022

 Pada hari ini Penulis melakukan pengecekan info pelanggan dengan pemblokiran pada pelanggan ketika saat pembelian token tidak bisa di beli karena ada tagihan yang harus di bayar dengan pembayaran non taglis.

|                                                     |                                 |                                                                                                    |                      |                                                |                      |                                              | ومسا                               |
|-----------------------------------------------------|---------------------------------|----------------------------------------------------------------------------------------------------|----------------------|------------------------------------------------|----------------------|----------------------------------------------|------------------------------------|
|                                                     |                                 | <b>WANTED CO PRODUCTS NORTH TO MAKEUM CONTROL TO A TENNET MANAGEMENT OF A PERSON IN THE PARTY OF THE PARTY AND</b> |                      |                                                |                      |                                              |                                    |
|                                                     |                                 |                                                                                                    |                      |                                                |                      |                                              |                                    |
| <b>CAR IN EXPERIENCE</b><br>and Africa Carlis Cared | <b>IM OTC</b><br>m              |                                                                                                    |                      |                                                |                      |                                              |                                    |
| <b>Party State</b><br><b>Analyze Fishers W</b>      | <b>UNERFIL</b><br>m.            |                                                                                                    |                      |                                                |                      |                                              |                                    |
| <b>Distances</b><br><b>Auduber 1980 Free</b>        | <b>ANTIME</b>                   |                                                                                                    |                      |                                                |                      |                                              |                                    |
| <b><i><u>Program Nick Channel</u></i></b>           | <b>Northern Money</b>           | <b>HINKSTON</b>                                                                                                    |                      |                                                |                      |                                              |                                    |
| <b>Charles fast</b>                                 |                                 |                                                                                                    |                      |                                                |                      |                                              |                                    |
| <b>Patterns</b>                                     | <b>ARIATIONAL</b>               |                                                                                                    |                      |                                                |                      |                                              |                                    |
| œ                                                   | <b>CAR DING</b>                 |                                                                                                    |                      |                                                |                      |                                              |                                    |
| <b>Log 101</b><br><b>AUTOMOBILE CATERING</b>        |                                 |                                                                                                    |                      |                                                |                      |                                              |                                    |
|                                                     | <b>Tuched 3</b><br><b>MATE</b>  |                                                                                                    | <b>SALE CARDINAL</b> |                                                |                      |                                              |                                    |
|                                                     | Morry Bellot 1 Not Theke Street |                                                                                                    |                      | <b>Info Violances</b><br><b>WA PLANE TOWER</b> |                      | <b>SALTAN</b><br><b>Stills Macking Solem</b> |                                    |
| ۰                                                   | als Kinking Likes               |                                                                                                    |                      |                                                |                      |                                              |                                    |
|                                                     | <b>The Agent St.</b>            | <b>Tarkans</b>                                                                                                    | <b>No Procedure</b>  | Tot John Terrors                               | <b>Jens Transact</b> | <b>APSAUL</b>                                |                                    |
|                                                     |                                 |                                                                                                    |                      |                                                |                      |                                              |                                    |
|                                                     |                                 |                                                                                                    |                      |                                                |                      |                                              | 12 Agt 2022 18:28:07               |
|                                                     |                                 |                                                                                                    |                      |                                                |                      |                                              | Jalan Rumbia                       |
| All Estrongo                                        |                                 |                                                                                                    |                      |                                                |                      |                                              | <b>Bengkalis Kota</b>              |
|                                                     |                                 |                                                                                                    |                      |                                                |                      |                                              |                                    |
|                                                     |                                 |                                                                                                    |                      |                                                |                      |                                              | Kecamatan Bengkalis                |
|                                                     |                                 |                                                                                                    |                      |                                                |                      |                                              | Kabupaten Bengkalis                |
|                                                     |                                 |                                                                                                    |                      |                                                |                      |                                              | Riau                               |
| <b>Holal Park</b><br><b>Bangkalla</b>               |                                 |                                                                                                    | ö                    |                                                |                      |                                              | Altitude:6.3m<br>Index number: 126 |

 Gambar 2.27 pengecekan info pelanggan *(Sumber: Dokumentasi, 2022)*

#### <span id="page-28-2"></span><span id="page-28-0"></span>**2.1.6. Minggu Ke 6 Tanggal 15 – 19 agustus 2022**

Adapun kegiatan yang dilakukan:

26. Senin 15 agustus 2022

 Diajarkan cara membuat *Key Change Token* ( KCT) untuk kwh meter gagal memasukkan token,supaya dari KCT tersebut dapat memasukkan token listrik dan tidak gagal di kwh meteran.

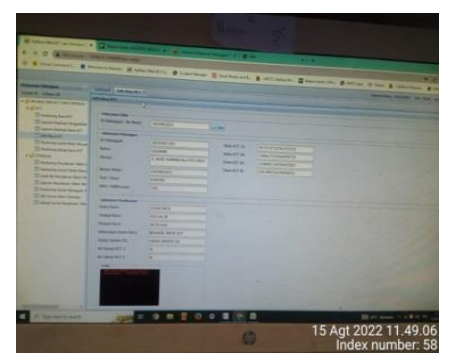

Gambar 2.28 Membuat *key change* token (KCT) *(Sumber: Dokumentasi, 2022)*

27. Selasa 16 agustus 2022

 Pada hari ini penulis membuat *clear tamper* (CT) yang dibuat untuk pelanggan yang kwh meternya terjadi periksa bertujuan agar bacaan periksa hilang.

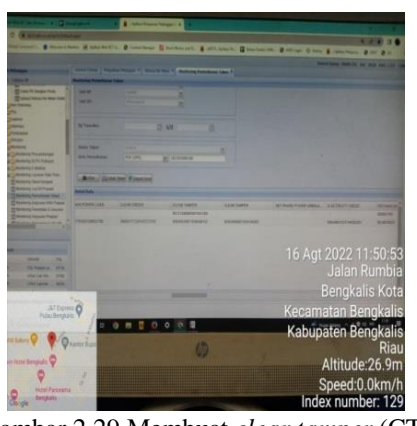

Gambar 2.29 Membuat *clear tamper* (CT) *(Sumber: Dokumentasi, 2022)*

#### <span id="page-29-0"></span>28. Rabu 17 agustus 2022

 Pada hari ini penulis *evident* beban *feeder* yang dilakukan setiap satu jam sekali untuk memasukkan data beban ke komputer.

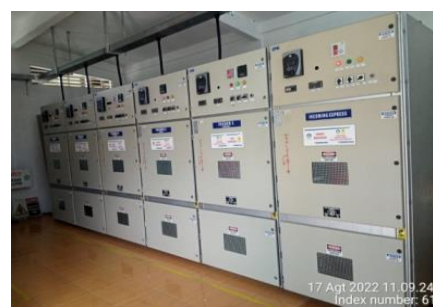

Gambar 2.30 *Evident* Beban *Feeder (Sumber: Dokumentasi, 2022)*

<span id="page-30-0"></span>29. Kamis 18 agustus 2022

Pada hari ini penulis membuat *clear tamper* (CT) untuk pelanggan yang kwh meter nya muncul bacaan periksa bertujuan agar bacaan periksa hilang.

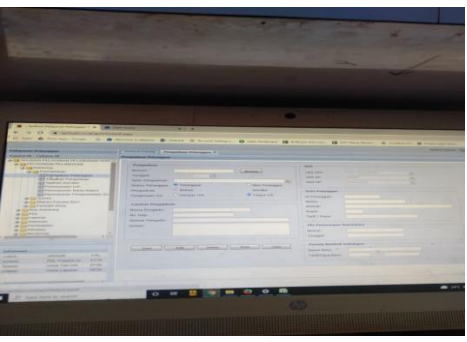

Gambar 2.31Membuat *Clear Tamper* (CT) *(Sumber: Dokumentasi, 2022)*

<span id="page-30-1"></span>30. Jum'at 19 agustus 2022

Pada hari ini penulis evident beban *feeder* yang dilakukan setiap satu jam sekali untuk memasukkan data beban ke komputer.

<span id="page-30-2"></span>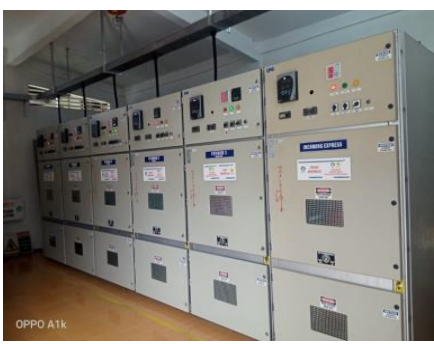

Gambar 2.32 *Evident* Beban *Feeder (Sumber: Dokumentasi,2022)*

#### <span id="page-31-0"></span>**2.1.7. Minggu Ke 7 Tanggal 22 – 26 agustus 202**

Adapun kegiatan yang dilakukan:

31. Senin 22 agustus 2022

 Pada hari ini penulis membuat *clear tamper* (CT) yang dibuat untuk pelanggan yang kwh meternya terjadi periksa bertujuan agar bacaan periksa hilang.

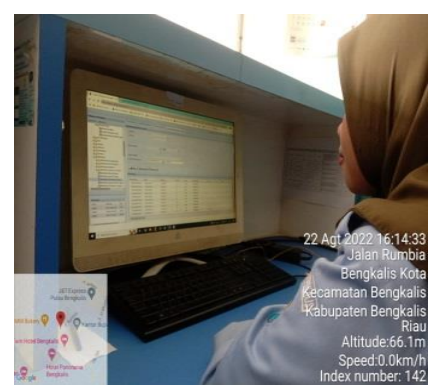

Gambar 2.33 Membuat *clear tamper* (CT) *(Sumber: Dokumentasi, 2022)*

#### <span id="page-31-1"></span>32. Selasa 23 agustus 2022

 Pada hari ini penulis membuat *clear tamper* (CT) yang dibuat untuk pelanggan yang kwh meternya terjadi periksa bertujuan agar bacaan periksa hilang.

<span id="page-31-2"></span>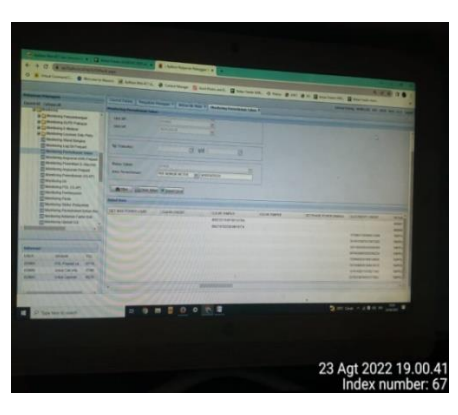

 Gambar 2.34 Membuat *clear tamper* (CT)  *(Sumber: Dokumentasi, 2022)*

33 Rabu 24 agustus 2022

 Pada hari ini penulis membuat *clear tamper* (CT) yang dibuat untuk pelanggan yang kwh meternya terjadi periksa bertujuan agar bacaan periksa hilang.

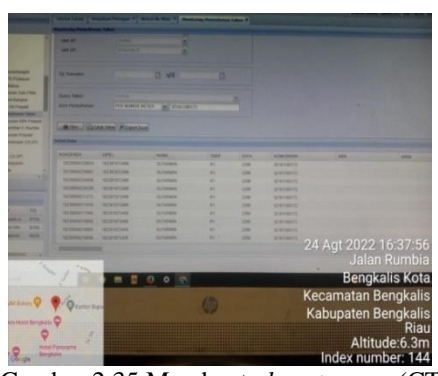

 Gambar 2.35 Membuat *clear tamper* (CT) *(Sumber: Dokumentasi, 2022)*

<span id="page-32-0"></span>34. Kamis 25 agustus 2022

 Pada hari ini penulis *evident* beban *feeder* yang dilakukan setiap satu jam sekali untuk memasukkan data beban ke komputer.

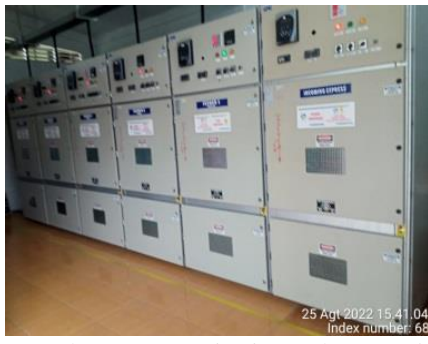

Gambar 2.36 Monitoring Beban *Feeder (Sumber:Dokumentasi, 2022)*

<span id="page-32-1"></span>35. Jum'at 26 agustus 2022

Pada hari ini penulis membuat *clear tamper*(CT)untuk pelanggan yang kWh meter nya muncul bacaan priksa bertujuan agar bacaan periksa hilang.

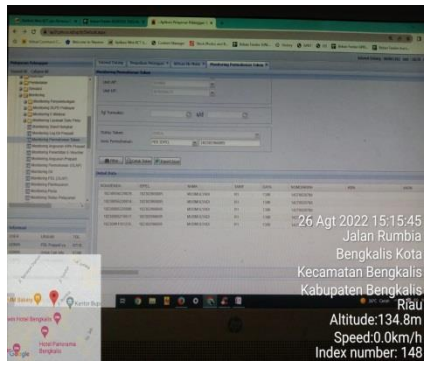

 Gambar 2.37 Membuat *Clear Tamper*(CT) *(Sumber: Dokumentasi, 2022*)

#### <span id="page-33-1"></span><span id="page-33-0"></span>**2.1.8. Minggu Ke 8 Tanggal 29 – 06 september 2022**

Adapun kegiatan yang dilakukan:

36. Senin 29 Agustus 2022

 Pada hari ini penulis bersama petugas lapangan melakukan pemangkasan atau pembersihan jaringan tegangan menengah (JTM), agar JTM bebas dari gangguan dahan-dahan pohon yang dapat menyebabkan hal yang cukup fatal seperti akan terjadi trip pada *feeder* atau gangguan lain.

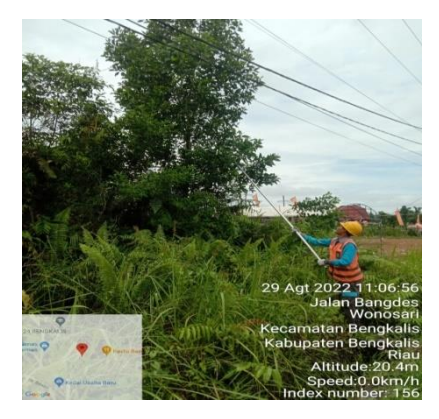

Gambar 2.38 Pemangkasan *(Sumber: Dokumentasi,2022*)

37. Selasa 30-31 Agustus 2022

Penulis tidak mengikuti kerja praktek dikarenakan izin.

#### 38. Kamis 01 september 2022

Pada hari ini penulis membuat *clear tamper* (CT) untuk pelanggan yang kWh meter nya muncul bacaan priksa bertujuan agar bacaan periksa hilang.

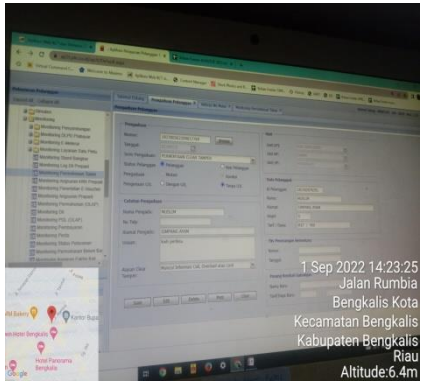

Gambar 2.39 Membuat *Clear Tamper (*CT) *(Sumber: Dokumentasi,2022)*

<span id="page-34-0"></span>39. Jum'at 02 September 2022

Pada hari ini penulis bersama petugas pergi ke lapangan untuk memasukkan *clear tamper* (CT) di rumah pelanggan.

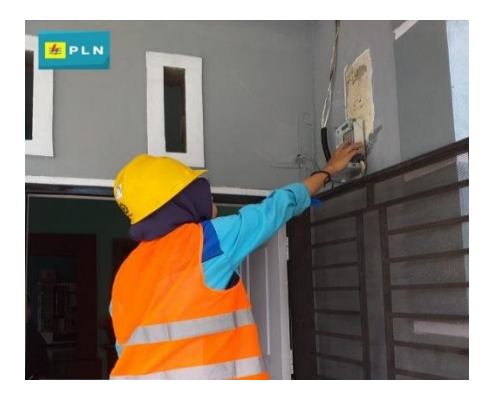

Gambar 2.40 Memasukkan *Clear Tamper* (CT) *(Sumber: Dokumentasi,2022)*

40. Senin 05 September 2022

 Pada hari ini penulis melayani pelanggan yang melapor yang dikarenakan adanya gangguan padam satu rumah di sebabkan *lost contact*.

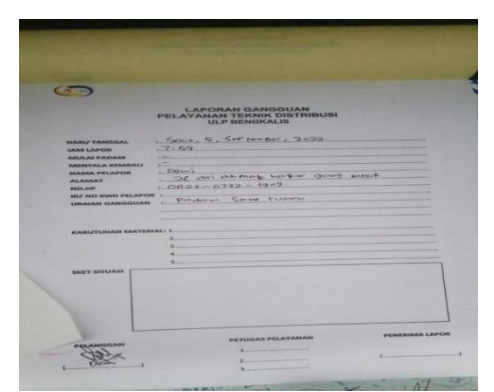

Gambar 2.41 Laporan Gangguan Pelayanan Teknik Distribusi ULP Bengkalis *(Sumber: Dokumentasi, 2022)*

#### <span id="page-35-2"></span>41. Selasa 06 September 2022

 Pada hari ini penulis melayani pelanggan yang melapor yang dikarenakan adanya gangguan padam satu rumah di sebabkan *lost contact.*

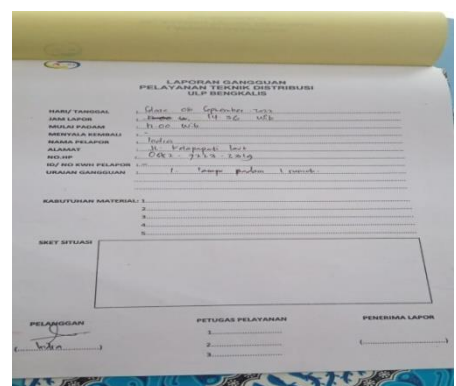

<span id="page-35-3"></span>Gambar 2.42 Laporan Gangguan Pelayanan Teknik Distribusi ULP Bengkalis *Sumber: Dokumentasi, 2022)*

#### <span id="page-35-0"></span>**2.2. Perangkat Lunak dan Perangkat Keras Yang Digunakan**

Adapun perangkat lunak dan keras yang digunakan untuk melakukan kegiatan kerja praktek (KP) di PT. Adra Gemilang yaitu yang tertera di tabel berikut:

#### <span id="page-35-1"></span>**2.3. Perangkat Lunak**

1. Aplikasi *Microsoft Office* di komputer atau di laptop yang digunakan untuk menyusun laporan KP yang telah dilakukan di PT. Adra Gemilang.

2. Wifi yang digunakan untuk mencari materi yang berkaitan dengan judul kerja praktek (KP) yang diambil.

#### <span id="page-36-0"></span>**2.4. Perangkat Keras**

Perlangkapan *safety* seperti helm, kacamata, rompi, sarung tangan, sepatu*safety,* tangga, *safety belt,* tang, tang ampere, testpen, obeng.

#### <span id="page-36-1"></span>**2.5 Data-Data yang di perlukan**

Untuk mendapatkan atau memperoleh data yang akurat dan benar penulis menggunakan metode pengumpulan data melalui berbagai cara yang diantaranya adalah sebagai berikut:

1. Interview

Merupakan metode pengumpulan data dengan cara tanya jawab secara langsung baik dengan supervisor maupun dengan teknisi yang ada di ruang lingkup industri/perusahaan.

2. Observasi

Merupakan metode pengumpulan data dengan cara mengamati langsung terhadap semua kegiatan yang berlangsung, baik melalui praktek dilapangan maupun dengan memperhatikan teknisi yang sedang praktek.

#### <span id="page-36-2"></span>**2.6. Dokumen- Dokumen Yang Di Perlukan**

Adapun dokumen-dokumen yang saya perlukan untuk melakukan kerja praktek (kp) :

- 1. Dokumen komponen gardu distribusi.
- 2. Dokumen pendukung untuk penyusunan laporan kerja praktek

# <span id="page-36-3"></span>**2.7. Kendala Yang Dihadapi Penulis Dalam Menyelesaikan Tugas Kerja Praktek**

Selama kerja praktek ada beberapa kendala yang dihadapi dalammenyelesaikan tugas yaitu :

- 1. Pengetahuan yang didapat di kampus kurang teraplikasi di lapangan.
- 2. Kurangnya pengalaman tentang komponen gardu distribusi.
- 3. Karena keterbatasan waktu kerja peraktek yang diberikan singkat, membuat penulis kurangmendalami tentang komponen gardu distribusi.
- 4. Karena kurang pemahaman terhadap komponen gardudistribusi memperlambat penulis untuk mendapatkan informasi tentang ini.
- 5Minimnya buku referensi.

## <span id="page-37-0"></span>**2.8. Hal**-**Hal Dianggap Perlu**

Dalam proses menyelesaikan laporan Kerja Praktek ini, ada beberapa halyang Penulis anggap perlu diantaranya adalah :

- 1. Mengambil data-data dari beberapa dokumen yang harus dibuat pada penyusunan laporan ini.
- 2. Menyesuaikan data dengan judul laporan yang dibuat.
- 3. Mengumpulkan beberapa informasi dan bahan untuk penyusunan laporan dari media internet.

## **BAB III**

# <span id="page-38-0"></span>**SOP PENANGANAN GANGGUAN KWH METER PRABAYAR**

#### <span id="page-38-1"></span>**3.1 Pengertian Kwh Meter**

 KWH Meter adalah alat untuk mengukur daya listrik yang digunakan dalam perindustrian atau rumah tangga. Pemakaian energi listrik di industri maupun rumah tangga menggunakan satuan *kilowatt-hour* (KWH). Karena itulah alat yang digunakan untuk mengukur energi pada industri dan rumah tangga dikenal dengan *watthourmeters.*Besar tagihan listrik biasanya berdasarkan pada angkaangka yang tertera pada kwh meter setiap bulannya. Untuk saat ini, kwh meter induksi adalah satu-satunya *tipe* yang digunakan pada perhitungan daya listrik rumah tangga. Saat ini kwh meter yang lazim digunakan oleh PLN adalah kwh berbentuk analog, tapi seiring dengan perkembangan zaman mereka mulai merubah kwh meter analog menjadi kwh meter digital. Selain mempunyai kelebihan kwh meter digital mempunyai kekurangan, salah satunya Pada kwh meter digital sering terjadi gangguan, biasanya gangguan yang sering terjadi ada "gagal token" pada layar kwh meter digital.

Untuk itu penulis membuat laporan KP ini supaya para pembaca agar tidak kesulitan dalam mengatasi gangguan yang selalu terjadi pada kwh gagal token. Dengan laporan ini penulis harap tidak ada lagi pelanggan yang tidak mengerti cara mengatasi gangguan seperti ini.

#### **3.2 Jenis –Jenis Kwh Meter**

### <span id="page-38-2"></span>**3.2.1 Kwh Meter Digital/Prabayar**

 KWH meter digital adalah jenis meteran listrik yang menggunakan token atau pulsa sehingga bisa disebut sebagai prabayar. kwh meter digital yang berkerja dengan perinsip digital,kwh meter digital memproses input berupa sinyal analog tegangan agar menjadi sinyal digital.setelah itu,meteran akan menghitung besaran listrik yang digunakan kemudian data akan masuk ke bagian mikrokontroler.mikrokontroler yang terhubung ke layar LCD menyebabkan

muncul nya tampilan status penggunaan daya listrik sekaligus jumlah token listrik.tidak hanya menerima data penghitungan,mikrokontroler juga bertugas mengurangi saldo token listrik sesuai penggunaan.apabila nantinya nilai saldo menyentuh angka nol, maka secara otomatis bagian relay akan memutus arus listrik.

Beberapa jenis meteran prabayar:

a) Meteran merk itron.

Secara umum ada 3 kategori produk yang dikembangkan oleh Mecoindo, yaitu: (1) Meter kWh; (2) Meter Gas; dan (3) Meter Air. Karena pokok bahasan kali ini adalah terkait listrik prabayar, tentu saja untuk poin 2 dan 3 dapat diabaikan. Nah, untuk meter kWh, produk mereka dibagi lagi menjadi beberapa sub-kategori, sesuai dengan target penggunaan meteran. Apakah untuk industri, niaga, atau perumahan.Bagi kita masyarakat umum, yang digunakan adalah seri EM512 tipe 700 JAVA. Penampakannya dapat dilihat di bawah ini:

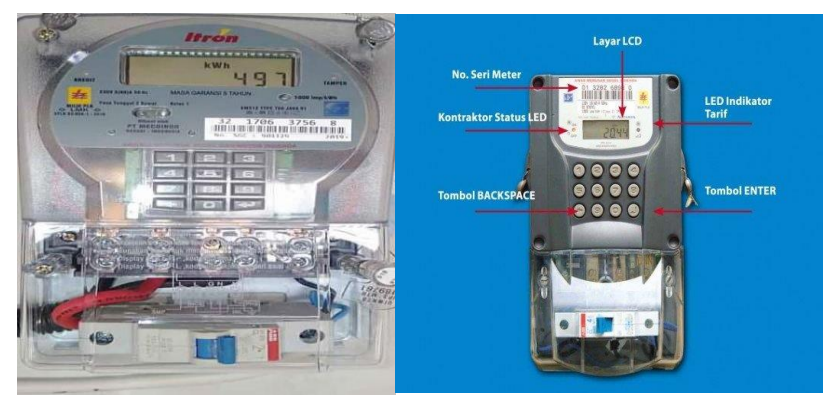

Gambar 3.1 kwh Meter merk itron *(Sumber: Dokumentasi, 2022)*

Penampakan [meter ItronE](https://curcol.co/bahas-tuntas-meteran-itron-1091)M512 Tipe 700 JAVA

Keunggulan dari produk ini:

- Maksimum arus 60A dengan akurasi kelas 1 standar ISO 9001
- Anti Tamper
- Asimetris (DIN) pengaturan terminal
- 20 Digit STS
- Optical Port untuk output data bus
- Sesuai dengan SPLN D3.009-1:2010
- Konfigurasi tombol (keypad) 3×4
- Tampilan pada LCD berbahasa Indonesia
- b) Meteran merk hexing.

Meteran Hexing mengacu pada meter pra bayar HXE12 yang diproduksi oleh Hexing Electrical Co., Ltd yang berasal dari negeri Cina. Didirikan sejak tahun 1992 lalu, perusahaan ini berfokus pada pengembangan teknologi dan produk yang terkait dengan meteran listrik (baik prabayar, pascabayar, dan termasuk juga softwarenya), alat telekomunikasi, sistem perangkat lunak enterprise, cash metering (alat pembayaran), SCADA ( Supervisory Control And Data Acquisition, sistem kendali industri berbasis komputer), dan sebagainya. Dari segi kualitas dan keamanan tidak perlu diragukan lagi, karena hingga saat ini mereka telah mengantongi berbagai sertifikat terkait, termasuk ISO9001, ISO14000, ISO18000, ISO17025, AAA dan 3C.Produk kWh meter Hexing yang digunakan oleh PLN untuk keperluan LPB adalah tipe HXE12 yang setara dengan tipe HXE115-KP. Bagan dan kegunaan tombol serta masing-masing bagian pada alat tersebut dapat dilihat pada Gambar di bawah ini:

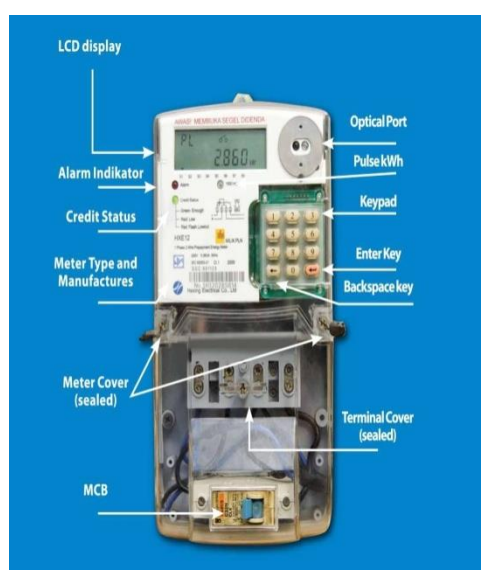

Gambar 3.2 kwh Meter Merk Hexing *(Sumber: Dokumentasi, 2022)*

#### c) Meteran merk star.

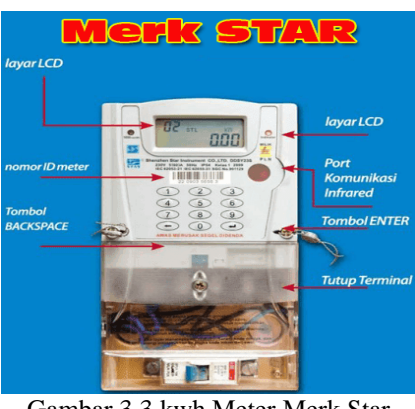

Gambar 3.3 kwh Meter Merk Star *(Sumber: Dokumentasi, 2022)*

# <span id="page-41-0"></span>**3.3 Komponen-Komponen KWH Meter Prabayar**

Untuk mengetahui cara menangani indikasi KWH gagal memasukkan token, kita dapat memahami terlebih dahulu komponen-komponen apa saja yang ada di KWH meter prabayar.

1. Tampilan LCD Melalui tampilan LCD yang berada di bagian atas KWH listrik prabayar, anda dapat mengetahui semua informasi terkait dengan kondisi listik prabayar anda, baik itu kondisi bagus maupun kondisi buruk. Dibawah ini ada contoh gambar LCD menampilkan pulsa token tidak bertambah atau gagal memasukkan token.

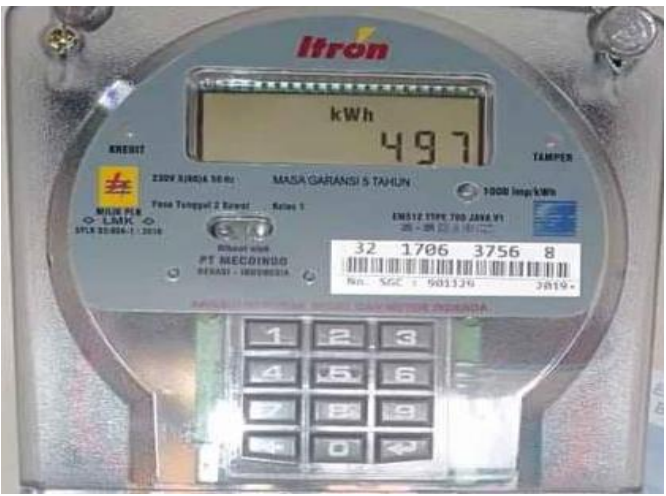

Gambar 3.4 kwh Meter gagal token *(Sumber: Dokumentasi, 2022)*

- 2. Pulsa per KWH (LED Pulsa) Pada bagian ini diberikan tanda lampu LED berwarna merah yang selalu berkedip setiap 1600 kedipan menunjukan penggunaan listrik sebesar 1 KWH. Jadi : 1 KWH = 1600 kedipan (pulsa).
- 3. Status stroom prabayar (LED catu daya) Lampu indikator ini menunjukan suplay catu daya listik prabayar pelanggan, informasi tanda yang diberikan adalah LED akan berkedip berwarna hijau atau merah dan kadang disertai bunyi alarm menurut kondisi listrik prabayar anda.

**Keterangan:** Warna hijau (berkedip) = Kredit *stroom* masih cukup. Warna merah (berkedip + bunyi) = kredit *stroom* akan habis.

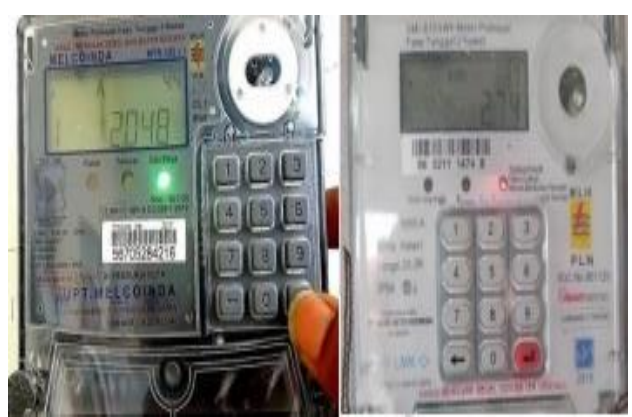

Gambar 3.5 Status Stroom Warna Hijau dan Status Stroom Warna merah *(Sumber: Dokumentasi, 2022)*

Bunyi alarm ini akan terus berbunyi selagi anda belum melakukan pengisian pulsa. Namun jika anda merasa terganggu dengan bunyi yang ditimbulkan, anda dapat mematikan dengan menekan sebarang tombol yang ada di kwh meter listrik prabayar tersebut.

4. Indikator alarm (LED alarm) led alarm yang berada diantara led pulsa dan led catu daya ini akan menyala jika terjadi peristiwa abnormal pada listrik prabayar anda. Led alarm yang menyala berwarna kuning ini akan desertai dengan munculnya gambar tangan yang ada dilayar LCD KWH meter.

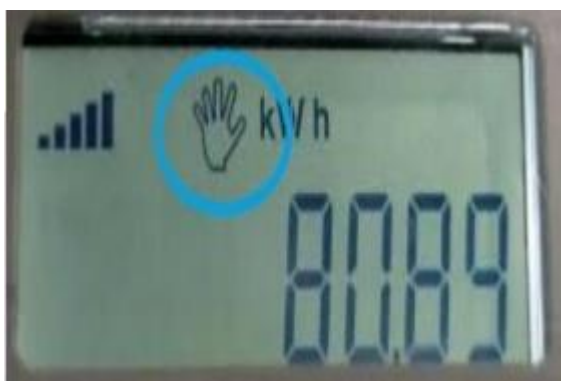

Gambar 3.6 kwh Indikasi *(Sumber: Dokumentasi, 2022)*

5. Papan tombol Kegunaan papan tombol yang berisi tombol angka-angka adalah untuk melakukan pengisian token *stroom* prabayar. Selain itu, papan tombol ini berguna untuk memasukan kode singkat dengan fungsi trrtentu.

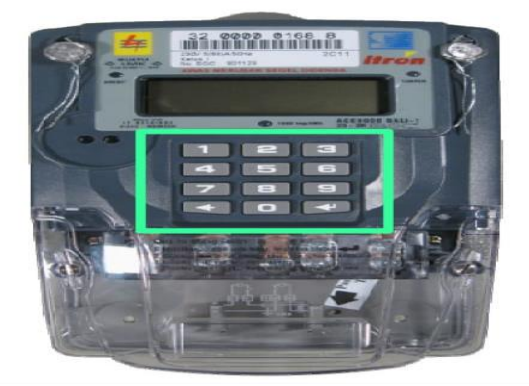

Gambar 3.7 Papan Tombol Kwh *(Sumber: Dokumentasi, 2022)*

6. Nomor KWH Nomor seri kwh meter prabayar biasanya terdiri dari 11 digit.

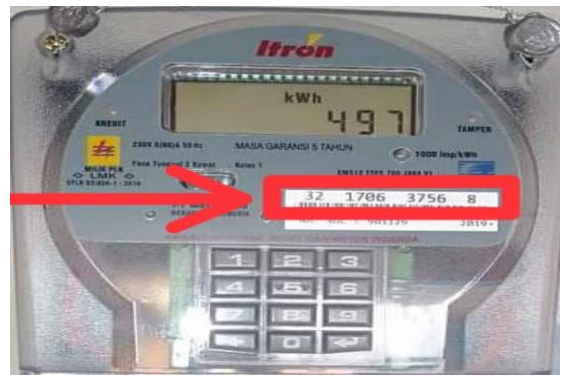

Gambar 3.8 Nomor Kwh Meter *(Sumber: Dokumentasi, 2022)*

Kode-kode atau simbol pada meteran prabayar:

- $\checkmark$  Kode meteran merk ITRON.
- $00$  enter = restart meteran
- $\bullet$  03 enter = total pemakaian kwh yang lalu
- $\bullet$  07 enter = mengetahui batas kwh
- $\bullet$  09 enter = daya yang telah digunakan
- 41 enter  $=$  info voltase listrik
- 44 enter = info ampere yang terpakai
- 47 enter = info daya yang terpakai
- 54 enter = info kode token yang terakhir diinput
- $\bullet$  59 enter = info jumlah kwh yang diinput terakhir
- 69 enter = info berapa kali listrik padam
- $75$  enter  $=$  info ID meter PLN
- $\bullet$  79 enter = info batas minimalis alarm mulai bunyi
- $\bullet$  456xx enter = cara merubah batas minimal alarm.contoh 45606 pada batas 5 kwh mulai berbunyi
- $\bullet$  78 enter = info delay alarm dalam menit
- 123xx enter = cara merubah delay alarm,contoh 12306 untuk 6 menit
- $\bullet$  90 enter = cara mematikan lampu LED
- $\checkmark$  Kode meteran merk HEXING.
- $\bullet$  800 accept = restart meteran
- $\bullet$  801 accept = info sisa kwh
- 804 accept = info ID meteran PLN
- $\bullet$  807 accept = info voltase listrik
- 808 accept = info ampere yang terpakai
- $\bullet$  809 accept = info jumlah berapa kali padam
- 812 accept =cara mematikan alarm batas kwh
- 814 accept =info daya yang terpakai
- $815$  accept = info tanggal input token terakhir
- $\bullet$  817 accept =info jumlah kwh input terakhir
- 851 accept  $=$  info total kwh yang lalu
- $\bullet$  852a ccept = info kode token terakhir yang diinput
- $\checkmark$  Kode meteran merk GLOMET.
- $37$  enter = info sisa kwh
- $\bullet$  38 enter = info total kwh yang sudah terpakai
- $\bullet$  41 enter = info voltase listrik yang digunakan
- 47 enter = info daya yang terpakai
- 54 enter = info kode token terakhir yang diinput
- 59 enter = info jumlah kwh terakhir yang diinput
- $75$  enter = info ID meter PLN
- 79 enter  $=$  info batas minimal alarm
- $\checkmark$  Kode meteran merk STAR
- $07$  enter  $=$  info sisa kwh
- 12 enter =info batas minimal alarm mulai berbunyi
- 37 enter = info delay alarm dalam menit
- $65$  enter = info ID meter PLN
- 76 enter = info jumlah kwh pengisian terakhir
- 6. Merk dan type KWH meter memiliki merk dan *type*, tetapi setiap pelanggan mempunyai merek dan *tipe* yang berbeda. Sebagai contoh merk *Smart Meter* Tipe smi- 810.
- 7. Cover terminal Cover terminal memiliki segel yang tidak boleh dibuka kecuali petugas PLN sendiri, membuka segel baik sengaja maupun tidak adalah tindakan melanggar hukum.
- 8. Miniature Circuit Breaker (MCB). MCB adalah alat pembatas daya circuit pengaman terhadap arus hubung singkat.MCB yang digunakan menyesuaikan dengan daya listrik yang terpasang. Misalnya daya 900 MCB digunakan 4 amper. rumus

#### <span id="page-45-0"></span>**3.4 Penyebab Indikasi Gangguan kwh Prabayar**

Dalam hal ini kendala secara teknis atau indikasi pada layar LCD meteran Prabayar memang masih menjadi salah satu kendala saat ini,diantaranya tampilan pada layar LCD token listrik tidak bertambah atau gagal memasukkan token pada kwh meteran listrik.Sering terjadi permasalahan pada pelanggan karena adanya gangguan pada kwh prabayar dalam gagal memasukkan token,ada beberapa sebab yang sering terjadi.perlu kita ketahui bahwa ada beberapa hal yang dapat menyebabkan gangguan masalah pada meteran listrik prabayar,diantaranya adalah:

- 1. Terjadi adanya pengupgradetan pada meteran prabayar seperti pembaharuan untuk meningkatkan versi lama ke versi yang lebih baru.
- 2. Adanya server PLN error
- 3. Meteran terblokir karena salah memasukkan nomor token listrik.
- 4. Kwh meter dari pihak PLN yang kurang bagus karena itu selalu gagal dalam memasukkan token.
- 5. Buruknya pemasangan instalasi kurang baik tidak hanya bisa menyebabkan kegagalan memasukkan kode token listrik tapi juga resiko korseleting listrik menyebabkan adanya kebakaran.
- 6. Adanya kwh over limit yang disebabkan mengisi token listrik pada meteran melebihi batas maksimal dalam sebulan karena bisa menyebabkan gagal dalam memasukkan token.
- 7. Meter prabayar bermasalah adanya Error pada meteran listrik prabayar bisa dideteksi dengan melihat dari layar meteran tersebut jika muncul tulisan blocked,gambar telapak tangan,tulisan periksa,cancel bahkan meter mati maka bisa dipastikan tidak akan pernah mengisi token listrik.

#### <span id="page-46-0"></span>**3.5 Cara Mengatasi Indikasi Gangguan KWH Prabayar**

Munculnya indikasi berupa gagal memasukan token pastinya ada masalah yang terjadi dan harus diselesikan agar anda kembali bisa memasukan nomor token listrik yang sudah anda beli. Berikut ini cara mengatasi indikasi kwh gagal token bagi pelanggan PT. Adra Gemilang Pelayanan Teknik ULP Bengkalis.

- 1. Menghubungi petugas PLN melalui No 123 yang diawali dengan code area. Jangan ragu jika mau menelpon pada tengah malam karena layanan ini beroperasi selama 24 jam.
- 2. Pelanggan juga bisa mendatangi kekantor pln terdekat dan menemui Operator yang berada di kantor.
- 3. Pertama yang akan ditanyakan operator adalah tentang apa keluhan pelanggan,kemudian pelanggan menjawab gangguan meteran lisrik gagal memasukkan token.
- 4. Setelah itu operator langsung menyakan kepada pelanggan apakah ada Membawa nomor meter listrik untuk dibuatakan kode key change token
- 5. Kemudian Operator membuat kode *key change* token untuk gangguan

Kwh gagal memasukkan token.

- 6. Selanjutnya operator akan memberikan kode *key change* token tersebut kepada pelanggan beseta panduan cara memasukkan kct tersebut di kwh meteran.
- 7. Jika pelanggan sudah tiba dirumah dan memasukkan kode key *change token* tersebut masih gagal beberpa kali, maka pelanggan harus menelpon no kantor pln yang sudah didatangi tadi lagi melalui no 123 dengan code area.
- 8. Selanjutnya pelanggan menceritakan gangguan gagal token itu tidak bisa dimasukkan kode kct dan masih dalam keadaan gagal token.
- 9. Kemudian operator akan menanyakan nama, alamat lengkap rumah pelanggan, dengan nomor telpon pelanggan yang biasa dihubungi.
- 10. Selanjutnya operator akan menyampaikan akan ada petugas dari pln yang akan datang kerumah pelanggan untuk mengecek dan memperbaiki jika ada kerusakan.

# <span id="page-47-0"></span>**3.6 langkah-langkah melakukan pengaduan indikasi Kwh Prabayar via telpon**

Berikut ini langkah-langkah untuk melakukan penanganan indikasi KWH prabayar via telpon oleh petugas PT. Adra Gemilang Pelayanan Teknik ULP Bengkalis.

- 1. Pelanggan dapat menelpon kantor PT.Adra Gemilang Pelayanan Teknik ULP Bengkalis dengan nomor 123.
- 2. Pelanggan dapat menceritakan masalah yang terjadi.
- 3. Petugas mencatat nama, keluhan gangguan pelanggan, menanyakan alamat, serta nomor telpon yang aktif/yang bisa di hubungi.
- 4. Setelah petugas lapangan menerima laporan dari operator atau pelayan teknik yang berada dikantor maka petugas lapangan langsung menuju ke lokasi pelanggan yang melaporkan untuk melakukaan pengecekan.
- 5. Setelah petugas sampai ke lokasi atau kerumah pelanggan tersebut,petugas segera melakukan pengecekan indikasi kwh yang mengalami gangguan gagal memasukkan token.disini penulis mendapat kesempatan untuk terjun

langsung ke lapangan dan ikut melakukan pengecekan indikasi kwh gagal memasukkan token.

- 6. Petugas melakukan pencatatan atau foto nomor kwh prabayar yang mengalami gangguan gagal token listrik , petugas lapangan meminta untuk pembuatan KCT (*key change* token), kepada petugas operator yang berada di kantor pelayanan teknik ULP Bengkalis.
- 7. Setelah petugas meminta kode KCT *(key change t*oken) selanjutnya petugas melakukan pengecekan di kwh meteran pelanggan tersebut.
- 8. Setelah petugas dan penulis mengetahui indikasi, maka petugas dan penulis memperbaiki indikasi pada kwh meteran tersebut dan dengan cara memasukn kode KCT yang telah di minta kepada petugas operator yang berada di kantor.
- 9. Setelah kode KCT (*key change* token) dimasukan dan kwh tertulis bacaan benar, Maka kwh telah kembali normal seperti semula.
- <span id="page-48-0"></span>10. Setelah selesai semuanya petugas segera permisi untuk melanjutkan pekerjaan dan meninggalkan tempat tersebut.

#### **3.7 Langkah-Langkah Melakukan Penanganan Indikasi Kwh Prabayar**

Berikut ini langkah-langkah untuk melakukan penanganan indikasi KWH prabayar oleh petugas PT. Adra Gemilang Pelayanan Teknik ULP Bengkalis.

- 1. Petugas bisa mengetahui adanya gangguan indikasi kwh prabayar ketika pelanggan melakukan pengaduan kepada petugas pelayan teknik PT. Adra Gemilang ULP Bengkalis dengan cara mendatangi kantor Pelayanan Teknik ULP Bengkalis atau bisa juga menghubungi melalui telpon lewat nomor 123.
- 2. Petugas pelayanan teknik kemudian melaporkan ke petugas gangguan lapangan untuk segera melakukan pengecekan pada kwh pelanggan tersebut.
- 3. Setelah petugas lapangan menerima laporan dari operator atau pelayan teknik yang berada dikantor maka petugas lapangan langsung menuju ke lokasi pelanggan yang melaporkan untuk melakukakan pengecekan.
- 4. Setelah petugas sampai ke lokasi atau kerumah pelanggan tersebut, petugas segera melakukan pengecekan indikasi kwh yang mengalami gangguan gagal token. Disini penulis mendapat kesempatan untuk terjun langsung ke lapangan dan ikut melakukan pengecekan indikasi kwh gagal token tersebut.
- 5. Petugas melakukan pencatatan atau foto nomor kwh prabayar yang mengalami gangguan gagal token,petugas lapangan meminta untuk pembuatan kct (*key change* token), kepada petugas operator yang berada di kantor pelayanan teknik ULP Bengkalis.
- 6 Setelah petugas meminta kode kct *(key change* token) selanjutnya petugas melakukan pengecekan di kwh meteran pelanggan tersebut.
- <span id="page-49-0"></span>7. Setelah petugas dan penulis mengetahui indikasi, maka petugas dan penulis memperbaiki indikasi pada kwh meteran tersebut dan dengan cara memasukan kode kct yang telah di minta kepada petugas operator yang berada di kantor.
- 8.Setelah kode kct (*key change* token) dimasukan dan kwh tertulis bacaan benar,maka kwh telah kembali normal seperti semula.

# **BAB IV PENUTUP**

#### <span id="page-50-0"></span>**4.1 Kesimpulan**

- 1. Permasalahan dari kwh meter prabayar (Key Change Token) yaitu terjadi adanya pengupgradetan pada meteran prabayar seperti pembaharuan untuk meningkatkan versi lama ke versi yang lebih baru, Adanya server PLN error, Meteran terblokir karena salah memasukkan nomor token listrik.
- 2. Sistem Operasional prosedur untuk menangani gangguan kwh gagal memasukkan token (Key Change Token) dapat dilakukan dengan pembuatan kode kct yang terdiri dari 4 baris, didalam satu baris terdiri dari 20 digit angka.

#### <span id="page-50-1"></span>**4.2 Saran**

- 1. Kepada pihak Politeknik Negeri Bengkalis harus bijaksana dan tegas serta cepat dalam menanggapi masalah kerja praktek yaitu apakah perusahaan yang ditempati mahasiswa tersebut menerima atau tidak agar mahasiswa tidak terbengkalai untuk melaksanakan KP, sehingga waktu untuk mencari perusahaan yang bisa menerima mahasiswa magang lebih cepat.
- 2. Kepada pihak PT. Adra Gemilang Pelayanan Teknik ULP Bengkalis diharapkan dapat terus menerima mahasiswa Kerja Praktek (KP) diperusahaannya. Sebagaimana yang diketahui dengan adanya kerja praktek maka mahasiswa dapat membedakan teori yang dipelajari dengan praktek langsung di lapangan tersebut.
- 3. kepada pihak pln harus memperhatikan Standar Operasional Prosedur penanganan gangguan kwh meter prabayar (*Key Change* Token) ketika menangani gangguan tersebut dalam menghadapi pengaduan pelanggan secara tak langsung melalui via telpon pastikan pelayanan menanyakan secara jelas nama pelanggan,alamat,no hp,serta gangguan yang di hadapi.

4. Kepada pihak pln harus cepat menangani Standar Operasional Prosedur penanganan gangguan k meter prabayar (*key change* token) seperti adanya pengupgradtan, Adanya server pln error, Kwh meter dari pihak pln yang kurang bagus karena itu selalu gagal dalam memasukkan token,serta gangguan yang lain.agar dapat pelanggan puas dengan pelayanan dari Pihak pln.

### 1.Kwh Meter Gagal Token (KCT)

→

pengaduan pelanggan ke kantor bagian gangguan penanganan teknis pln

↓

petugas melayani dan menanyakan gangguan yang dialami pelanggan.

→

petugas menanggapi gangguan yang di alami pelanggan yaitu mengatasi "gagal token "pada meteran

petugas pelayanan teknis meminta no meteran/idpel untuk di buat kan kode(key change token) agar dapat mengatasi gagal token

petugas lapangan turun ke lapangan dan ikut pergi kerumah pelanggan untuk memasukkan kode (key change token)ke rumah pelanggan agar gangguan "gagal token" di meteran bisa hilang,sebelum petugas memasukkan kode (key change token) petugas meminta izin terlebih dahulu ke pelanggan untuk memasukkan kode (key change token)di rumah pelanggan tersebut

jika sudan berhasil memasukkan kode(key change token), petugas meminta izin ke pelanggan untuk pergi karena sudah selesai menangani gangguan kwh meter gagal token

# **DAFTAR PUSTAKA**

- <span id="page-52-0"></span>Daryaatmaka,G.(2019). APA ITU SOP, SOP ADALAH PROSEDUR STANDAR PERUSAHAAN, [https://promise.co.id](https://promise.co.id/)
- Rosy Dewy Arianto Saptoyo.(2021).KWH Meter Sering Bermasalah, Gagal Token, Ini yang Harus Dilakukan, [https://sumsel.tribunnews.com](https://sumsel.tribunnews.com/)
- Pelayanan, G., & Bengkalis, T.(1945).*BAB 1 GAMBARAN UMUM PERSUSAHAAN PLN (PT.ADRA)*
- Surya Darma, Yusmartato, Akhiruddin., Alumni Program Studi Teknik Elektroo., *STUDI SITEM PENERAAN KWH METER*[https://jurnal.uisu.ac.id](https://jurnal.uisu.ac.id/)

# **LAMPIRAN**

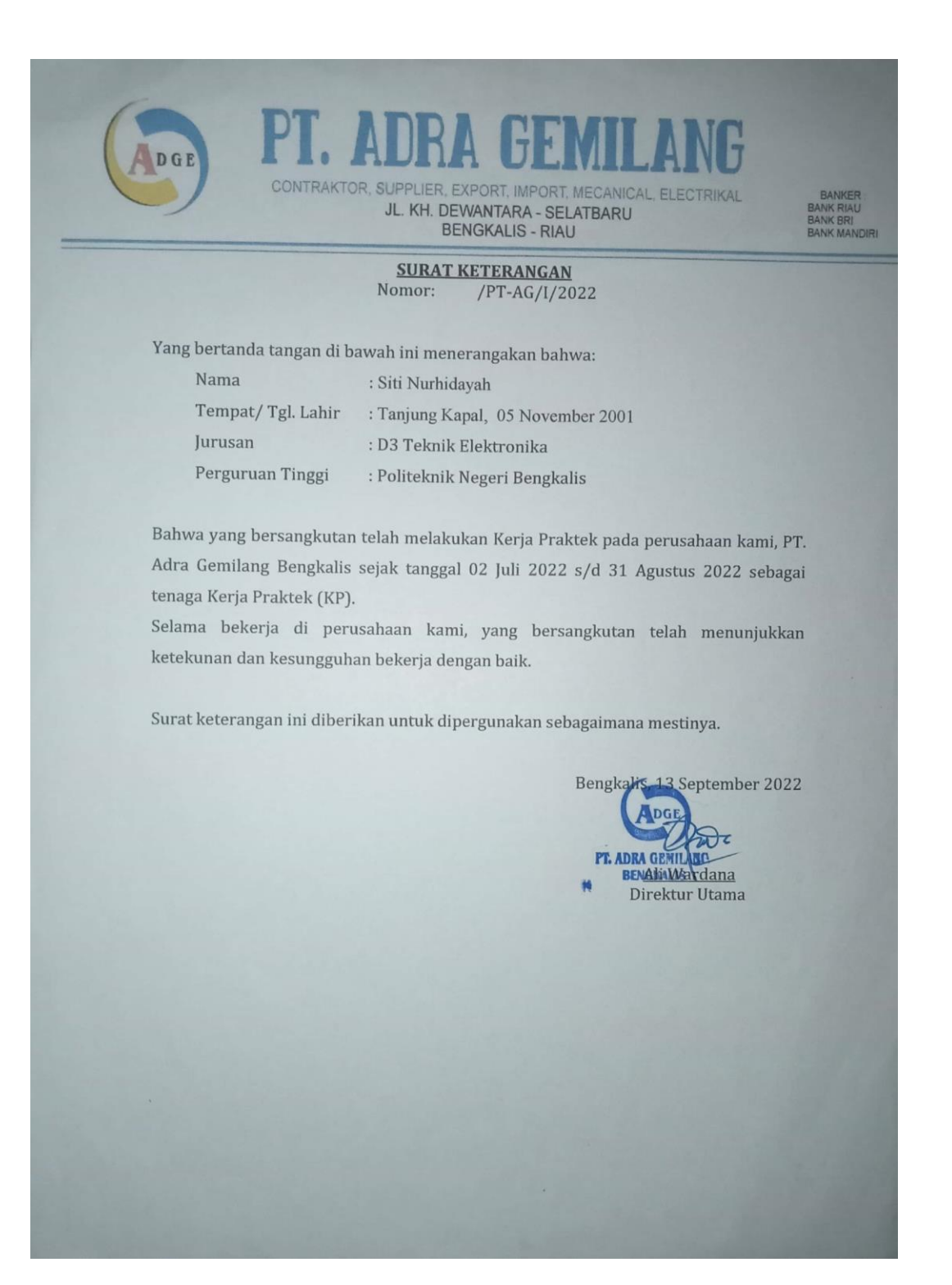

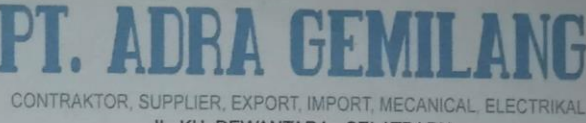

JL. KH. DEWANTARA - SELATBARU<br>BENGKALIS - RIAU

#### PENILAIAN DARI PERUSAHAAN KERJA PRAKTEK PT. ADRA GEMILANG

Nama : SITI NURHIDAYAH  $NIM$ : 3103201254 Program Studi : D3 TEKNIK ELEKTRONIKA Politeknik Negeri Bengkalis

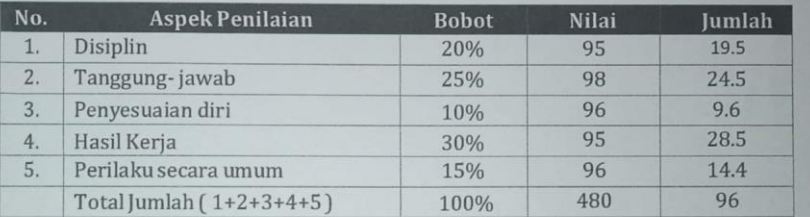

Keterangan :

DGE

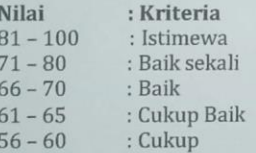

#### Catatan: . . . . . . . . . . . . . . . . . . . .

Bengkalis, 13 September 2022 Pembimbing Lapangan

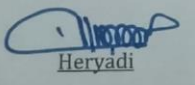

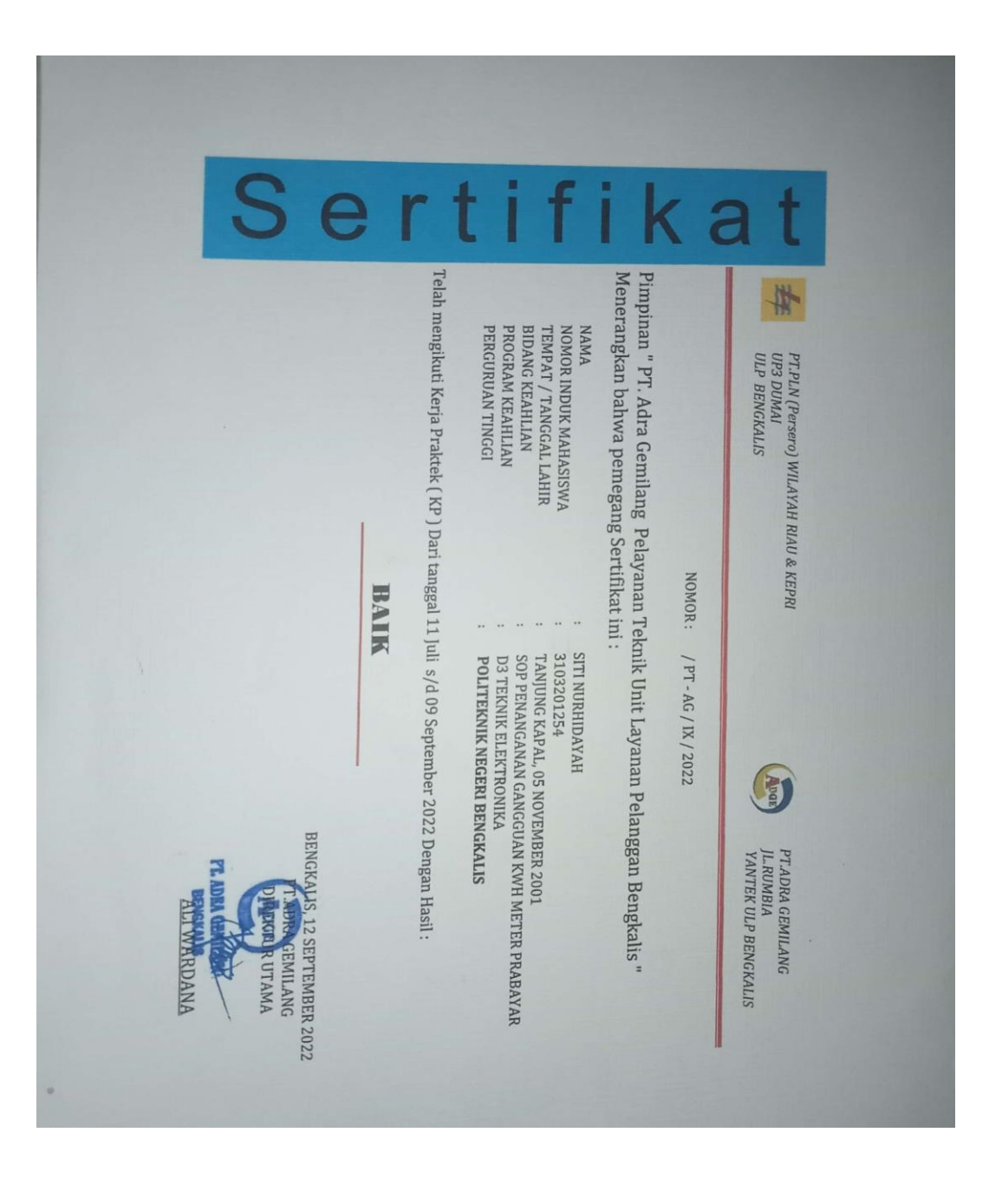